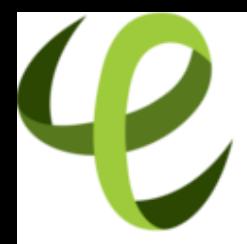

# Cineca **TRAINING** High Performance<br>Computing 2016

# Debugging Techniques and Tools

**V. Ruggiero (v.ruggiero@cineca.it) Roma, 15 July 2016 SuperComputing Applications and Innovation Department**

# **Outline**

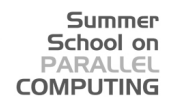

### [Introduction](#page-1-0)

[Static analysis](#page-34-0)

[Run-time analysis](#page-44-0)

[Debugging](#page-106-0)

**[Conclusions](#page-217-0)** 

<span id="page-1-0"></span>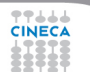

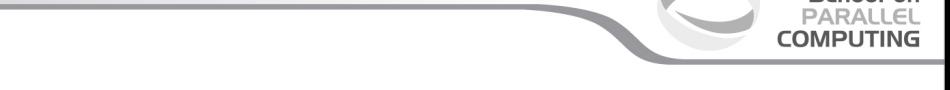

Summer School on

*As soon as we started programming, we found to our surprise that it wasn't as easy to get programs right as we had thought. Debugging had to be discovered. I can remember the exact instant when I realized that a large part of my life from then on was going to be spent in finding mistakes in my own programs.!*

Maurice Wilkes discovers debugging, 1949.

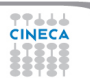

# **Testing-Debugging**

- TESTING: finds errors.
- DEBUGGING: localizes and repairs them.

Summer School on PARALLEL **COMPUTING** 

### TESTING DEBUGGING CYCLE:

we test, then debug, then repeat.

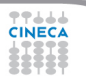

# **Testing-Debugging**

- $\triangleright$  TESTING: finds errors.
- $\triangleright$  DEBUGGING: localizes and repairs them.

### TESTING DEBUGGING CYCLE:

we test, then debug, then repeat.

*Program testing can be used to show the presence of bugs, but never to show their absence!* Edsger Dijkstra

Summer School on PARALLEL **COMPUTING** 

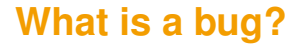

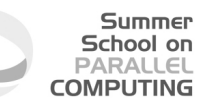

**Defect:** An incorrect program code

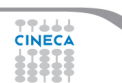

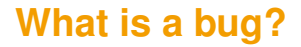

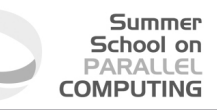

 $\triangleright$  Defect: An incorrect program code  $\Longrightarrow$  a bug in the code.

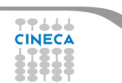

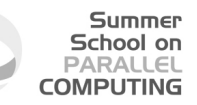

- $\triangleright$  Defect: An incorrect program code  $\Longrightarrow$  a bug in the code.
- $\triangleright$  Infection: An incorrect program state

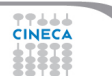

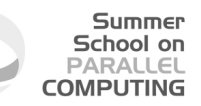

- $\triangleright$  Defect: An incorrect program code  $\implies$  a bug in the code.
- Infection: An incorrect program state  $\implies$  a bug in the state.

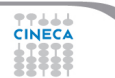

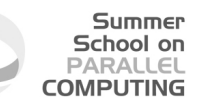

- $\triangleright$  Defect: An incorrect program code  $\implies$  a bug in the code.
- Infection: An incorrect program state  $\implies$  a bug in the state.
- $\triangleright$  Failure: An osservable incorrect program behaviour

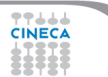

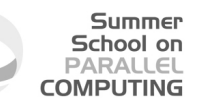

- $\triangleright$  Defect: An incorrect program code  $\implies$  a bug in the code.
- Infection: An incorrect program state  $\implies$  a bug in the state.
- $\triangleright$  Failure: An osservable incorrect program behaviour  $\implies$  a bug in the behaviour.

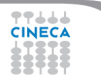

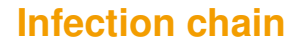

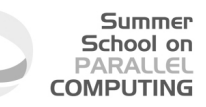

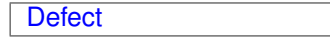

 $\blacktriangleright$  The programmer creates a defect in the program code (also known as bug or fault).

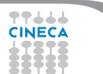

**Infection chain**

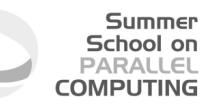

Defect  $\Longrightarrow$  Infection

- The programmer creates a defect in the program code (also known as bug or fault).
- $\triangleright$  The defect causes an in infection in the program state.

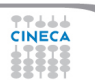

**Infection chain**

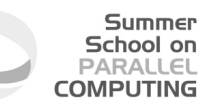

Defect  $\Longrightarrow$  Infection  $\Longrightarrow$  Failure

- $\triangleright$  The programmer creates a defect in the program code (also known as bug or fault).
- $\triangleright$  The defect causes an in infection in the program state.
- $\triangleright$  The infection creates a failure an externally observable error.

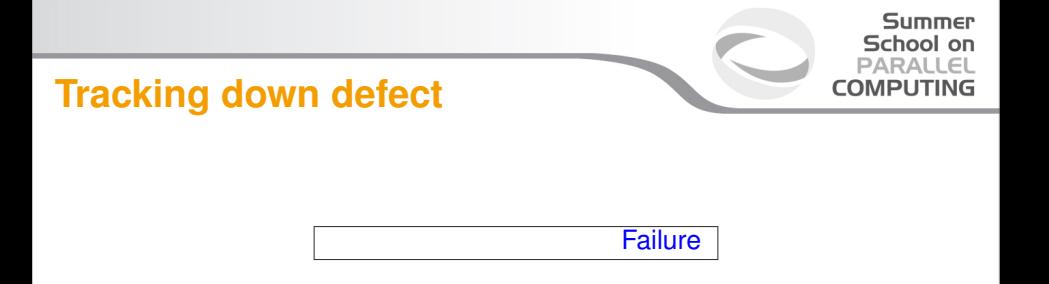

 $\triangleright$  A Failure is visible to the end user of a program. For example, the program prints an incorrect output.

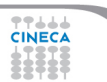

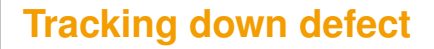

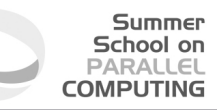

Infection  $\leftarrow$  Failure

- $\triangleright$  A Failure is visible to the end user of a program. For example, the program prints an incorrect output.
- Infection is the underlying state of the program at runtime that leads to a Failure. For example, the program might display the incorrect output because the wrong value is stored in avariable.

# **Tracking down defect**

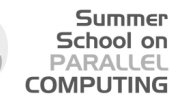

 $\mathsf{Defect} \Longleftarrow \mathsf{Infection} \Longleftarrow \mathsf{Failure}$ 

- $\triangleright$  A Failure is visible to the end user of a program. For example, the program prints an incorrect output.
- $\triangleright$  Infection is the underlying state of the program at runtime that leads to a Failure. For example, the program might display the incorrect output because the wrong value is stored in avariable.
- $\triangleright$  A Defect is the actual incorrect fragment of code that the programmer wrote; this is what must be changed to fix the problem.

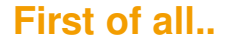

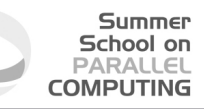

### THE BEST WAY TO DEBUG A PROGRAM IS TO MAKE NO MISTAKES

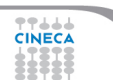

### **First of all..**

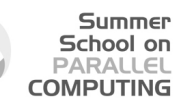

### THE BEST WAY TO DEBUG A PROGRAM IS TO MAKE NO MISTAKES

- $\blacktriangleright$  Preventing bugs.
- $\blacktriangleright$  Detecting/locating bugs.

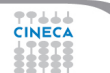

# **First of all..**

#### Summer School on PARALLEL **COMPUTING**

### THE BEST WAY TO DEBUG A PROGRAM IS TO MAKE NO MISTAKES

- $\blacktriangleright$  Preventing bugs.
- $\triangleright$  Detecting/locating bugs.

Ca. 80 percent of software development costs spent on identifying and correcting defects.

It is much more expensive (in terms of time and effort) to detect/locate exisisting bugs, than prevent them in the first place.

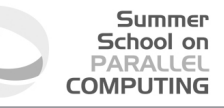

### **The Fundamental question**

How can I prevent Bugs?

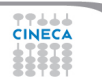

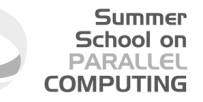

# **The Fundamental question**

How can I prevent Bugs?

- $\triangleright$  Design.
- $\triangleright$  Good writing.
- $\blacktriangleright$  Self-checking code.
- $\blacktriangleright$  Test scaffolding.

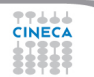

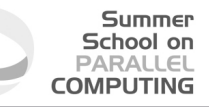

#### Input

Read three integer values from the command line. The three values represent the lengths of the sides of a triangle.

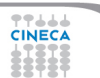

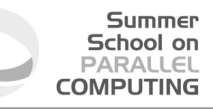

#### Input

Read three integer values from the command line. The three values represent the lengths of the sides of a triangle.

### **Output**

Tell whether the triangle is: Scalene Isosceles Equilater.

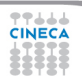

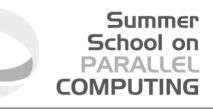

#### Input

Read three integer values from the command line. The three values represent the lengths of the sides of a triangle.

### **Output**

Tell whether the triangle is: Scalene Isosceles Equilater.

Create a set of test cases for this program.

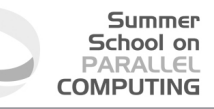

#### Input

Read three integer values from the command line. The three values represent the lengths of the sides of a triangle.

### **Output**

Tell whether the triangle is: Scalene Isosceles Equilater.

Create a set of test cases for this program. ("The art of sotware testing" G.J. Myers)

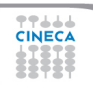

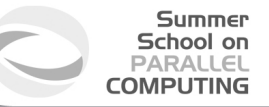

Q:1 Do you have a test case with three integers greater than zero such that the sum of two of the numbers is less than the third ?

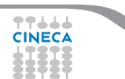

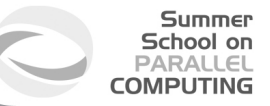

Q:1 Do you have a test case with three integers greater than zero such that the sum of two of the numbers is less than the third ? (4,1,2) is an invalide triangle.  $(a,b,c)$  with  $a > b+c$ 

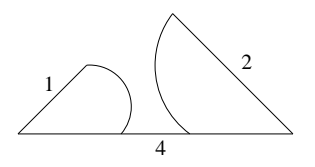

Define valide triangles  $a < b + c$ 

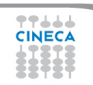

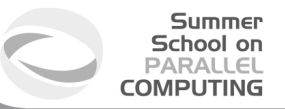

### Q:2 Do you have a test case with some permutations of previous test?

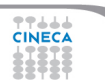

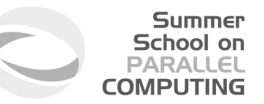

Q:2 Do you have a test case with some permutations of previous test?

(1,4,2) (4,1,2)

Fulfill above definition, but are still invalid.

Patch definition of valid triangles:  $a < b + c$  $b < a + c$  $c < a + b$ 

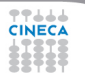

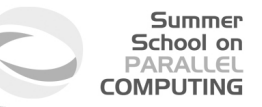

Q:3 Do you have a test case with three integers greater than zero such that the sum of two numbers is equal to the third?

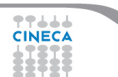

Summer School on PARALLEL **COMPUTING** 

### **Testing: a simple program**

Q:3 Do you have a test case with three integers greater than zero such that the sum of two numbers is equal to the third? (4,2,2) is invalid triangle with equal sum.

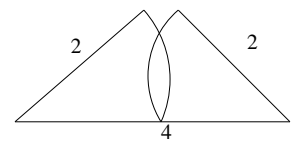

Fulfill above definition, but is invalid:

- $a < b + c$
- $b < a + c$
- $c < a+b$

Do you have a test case:

- 4. with some permutations of previous test? (2,4,2) (2,2,4)
- 5. that represents a valid scalene triangle? (3,4,5)
- 6. that represents a valid equilateral triangle? (3,3,3)
- 7. that represents a valid isosceles triangle? (4,3,3)
- 8. with some permutations of previous test? (3,4,3) (3,3,4)
- 9. in which one side has a zero value? (0,4,3)
- 10. in which one side has a negative value? (-1,4,3)
- 11. in which all sides are zero? (0,0,0)
- 12. specifying at least one noninteger value? (2,2.5,4)
- 13. specifying the wrong number of values? (2,3) or (2,3,5,4)
- 14. For each test case did you specify the expected output from the program in addition to the input values?

Summer School on PARALLEL **COMPUTING** 

스스스

# **About the example**

 $\triangleright$  A set of test case that satisfies these conditions does not guarantee that all possibile errors would be found.

Summer School on  $DAPALI$ **COMPUTING** 

- $\triangleright$  An adeguate test of this program should expose at least these errors.
- $\blacktriangleright$  Higly qualified professional programmers score, on the average, 7.8 out of a possibile 14.

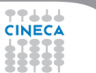

### **Outline**

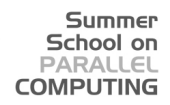

### [Introduction](#page-1-0)

### [Static analysis](#page-34-0)

[Run-time analysis](#page-44-0)

[Debugging](#page-106-0)

**[Conclusions](#page-217-0)** 

<span id="page-34-0"></span>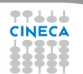

# **Definitions**

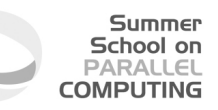

Static analysis refers to a method of examinig software that allows developers to discover dangerous programming pratices or potential errors in source code, without actually run the code.

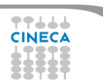
## **Definitions**

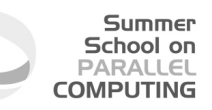

Static analysis refers to a method of examinig software that allows developers to discover dangerous programming pratices or potential errors in source code, without actually run the code.

- $\triangleright$  Using compiler options.
- $\triangleright$  Using static analyzer.

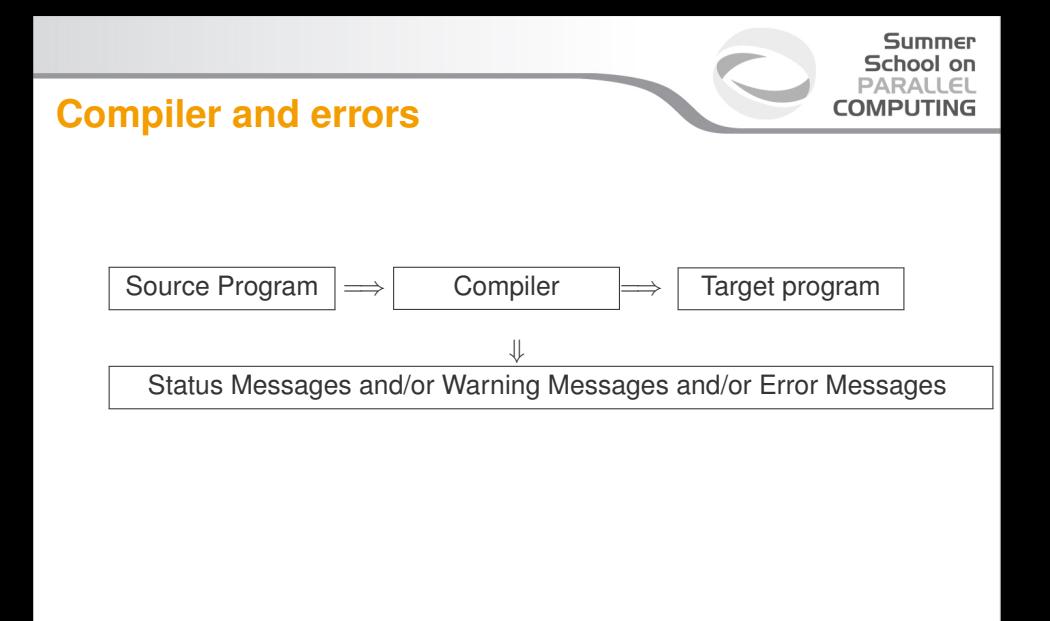

77444

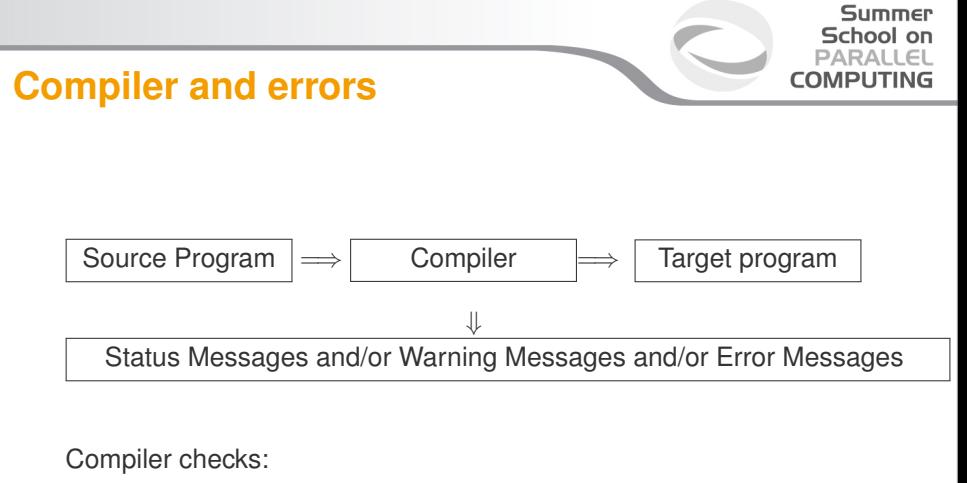

 $\triangleright$  Syntax.

ه ه ه

Semantic.

# **Compilers**

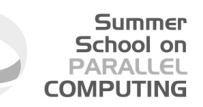

- $\triangleright$  Not all compilers find the same defects.
- $\blacktriangleright$  The more information a compilers has, the more defects it can find.
- ► Some compilers operate in "forgiving" mode but have "strict" or "pedantic" mode, if you request it.

### **Static analyzer for C**

► splint [-option -option ...] filename [filename ...]

Summer School on PARALLEL **COMPUTING** 

- $\triangleright$  Based on Lint
	- $\blacktriangleright$  Unused declarations.
	- $\blacktriangleright$  Type inconsistencies.
	- $\triangleright$  Variables used before being assigned.
	- $\blacktriangleright$  Function return values that are ignored.
	- $\triangleright$  Execution paths with no return.
	- $\blacktriangleright$  Apparent infinite loops.
	- $\triangleright$  Dereferencing pointers with possible null values
	- $\triangleright$  Problematic uses of macros.
	- $\triangleright$  Memory leaks
	-

### **Static analyzer for Fortran**

► ftnchek Fortran 77 support. Free.

 $\blacktriangleright$  ...

► Forcheck Full Fortran 2008 syntax support and verification of standard conformance.

Summer School on PARALLEL **COMPUTING** 

- **Exercise FortranLint OpenMP support.**
- $\triangleright$  plusFORT is a multi-purpose suite of tools for analyzing and improving Fortran programs.

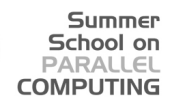

### **Static analyzer: errors and warnings**

- $\blacktriangleright$  40% false positive reports of correct code.
- $\blacktriangleright$  40% multiple occurence of same problem.
- ▶ 10% minor or cosmetic problems.
- $\blacktriangleright$  10% serious bugs, very hard to find by other methods.

From **"The Developer's Guide to Debugging"** T. Grotker, U. Holtmann, H. Keding, M. Wloka

### **Static analyzer: Lessons learned**

- Do not ignore compiler warnings, even if they appear to be harmless.
- Use multiple compilers to check the code.
- Familiarize yourself with a static checker.
- Reduce static checker errors to (almost) zero.
- $\triangleright$  Rerun all test cases after a code cleanup.
- Doing regular sweeps of the source code will pay off in long term.

From **"The Developer's Guide to Debugging"** T. Grotker, U. Holtmann, H. Keding, M. Wloka

### **Outline**

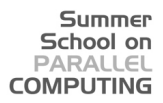

[Introduction](#page-1-0)

[Static analysis](#page-34-0)

[Run-time analysis](#page-44-0) [Memory checker](#page-69-0)

[Debugging](#page-106-0)

**[Conclusions](#page-217-0)** 

<span id="page-44-0"></span>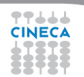

## **Runtime signals**

Summer School on  $PAPALI$ **COMPUTING** 

- $\triangleright$  When a job terminates abnormally, it usually tries to send a signal (exit code) indicating what went wrong.
- $\triangleright$  The exit code from a job is a standard OS termination status.
- $\triangleright$  Typically, exit code 0 (zero) means successful completion.
- $\triangleright$  Your job itself calling exit() with a non-zero value to terminate itself and indicate an error.
- $\triangleright$  The specific meaning of the signal numbers is platform-dependent.

### **Runtime signals**

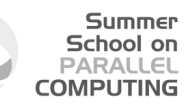

You can find out why the job was killed using:

**[ruggiero@matrix1 ~]\$ kill -l**

```
1) SIGHUP 2) SIGINT 3) SIGQUIT 4) SIGILL
 5) SIGTRAP 6) SIGABRT 7) SIGBUS 8) SIGFPE
 9) SIGKILL 10) SIGUSR1 11) SIGSEGV 12) SIGUSR2
13) SIGPIPE 14) SIGALRM 15) SIGTERM 16) SIGSTKFLT
17) SIGCHLD 18) SIGCONT 19) SIGSTOP 20) SIGTSTP
21) SIGTTIN 22) SIGTTOU 23) SIGURG 24) SIGXCPU
25) SIGXFSZ 26) SIGVTALRM 27) SIGPROF 28) SIGWINCH
29) SIGIO 30) SIGPWR 31) SIGSYS 34) SIGRTMIN
....
```
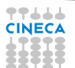

### **Runtime signals**

77666

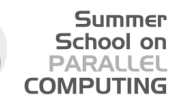

### To find out what all the "kill -l" words mean:

**[ruggiero@matrix1 ~]\$ man 7 signal**

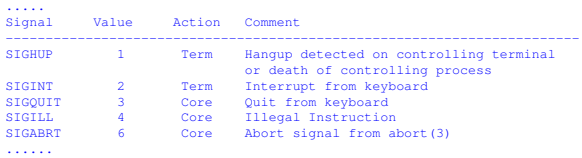

### **Action description**

- Term Default action is to terminate the process.
- Ign Default action is to ignore the signal.
- Core Default action is to terminate the process and dump the core.

Summer School on PARALLEL **COMPUTING** 

- Stop Default action is to stop the process.
- Cont Default action is to continue the process if is currently stopped.

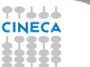

### Summer School on PARALLEL **COMPUTING**

### **Common runtime signals**

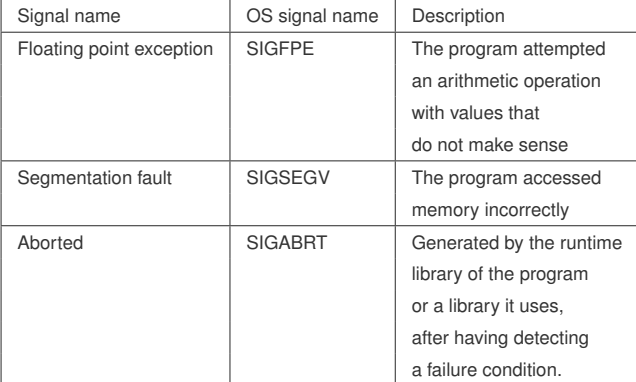

**TTLLL**<br>CINECA

### **FPE example**

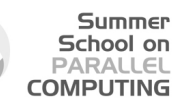

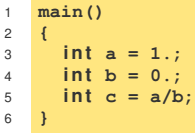

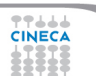

### **FPE example**

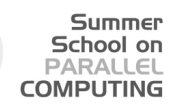

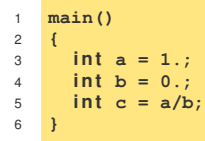

**[ruggiero@matrix1 ~]\$ gcc fpe\_example.c**

**[ruggiero@matrix1 ~]\$ ./a.out**

### Floating exception

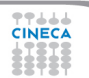

### **SEGV example**

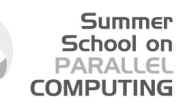

 **main() { i n t array[5]; i n t i; fo r(i = 0; i < 255; i++) { array[i] = 10;} re tu rn 0; }**

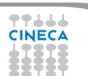

### **SEGV example**

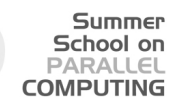

```
1 main()
2 {
3 i n t array[5]; i n t i;
4 fo r(i = 0; i < 255; i++) {
5 array[i] = 10;}
6 re tu rn 0;
   7 }
```
**[ruggiero@matrix1 ~]\$ gcc segv\_example.c**

**[ruggiero@matrix1 ~]\$ ./a.out**

### Segmentation fault

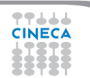

### **ABORT example**

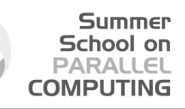

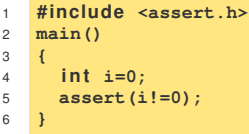

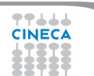

### **ABORT example**

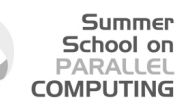

```
1 #include <assert.h>
2 main()
3 {
4 \quad \text{int} \quad \text{if } t = 0:
5 assert(i!=0);
6 }
```
**[ruggiero@matrix1 ~]\$ gcc abort\_example.c**

**[ruggiero@matrix1 ~]\$ ./a.out**

a.out: abort\_example.c:5: main: Assertion 'i!=0' failed. Abort

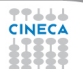

### **Common runtime errors**

 $\blacktriangleright$  Allocation Deallocation errors (AD).

Summer School on PARALLEL **COMPLITING** 

- $\triangleright$  Array conformance errors (AC).
- $\triangleright$  Array Index out of Bound (AIOB).
- Language specific errors (LS).
- $\blacktriangleright$  Floating Point errors (FP).
- $\blacktriangleright$  Input Output errors (IO).
- $\triangleright$  Memory leaks (ML).
- $\triangleright$  Pointer errors (PE).
- $\triangleright$  String errors (SE).
- $\triangleright$  Subprogram call errors (SCE).
- $\triangleright$  Uninitialized Variables (UV).

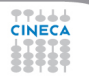

## **Useful link**

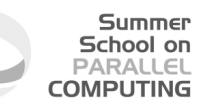

- $\triangleright$  Iowa State University's High Performance Computing Group
- $\triangleright$  Run Time Error Detection Test Suites for Fortran, C, and C++
- http://rted.public.iastate.edu

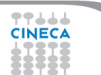

## **Grading Methodology: score**

- $\triangleright$  0.0: is given when the error was not detected.
- $\blacktriangleright$  1.0: is given for error messages with the correct error name.
- $\geq$  2.0: is given for error messages with the correct error name and line number where the error occurred but not the file name where the error occurred.

School on PAPALLEI **COMPLITING** 

- $\geq 3.0$ : is given for error messages with the correct error name, line number and the name of the file where the error occurred.
- $\blacktriangleright$  4.0: s given for error messages which contain the information for a score of 3.0 but less information than needed for a score of 5.0 .
- $\triangleright$  5.0: is given in all cases when the error message contains all the information needed for the quick fixing of the error.

#### **Summer** School on PARALLEL **COMPUTING**

### **Grading Methodology : an example**

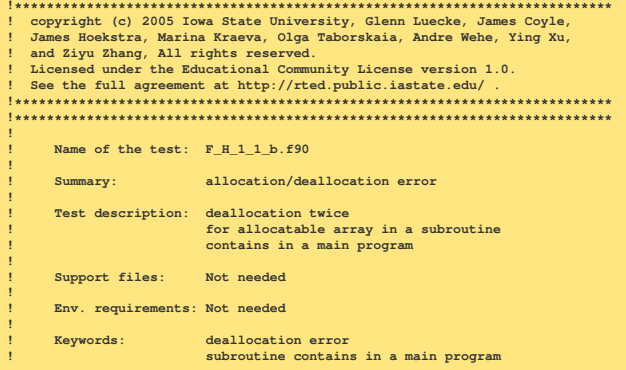

77444 **CINECA** 

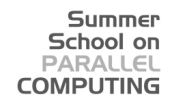

### **Grading Methodology: an example**

**! ! Last modified: 1/17/2005 ! ! Programmer: Ying Xu, Iowa State Univ. !\*\*\*\*\*\*\*\*\*\*\*\*\*\*\*\*\*\*\*\*\*\*\*\*\*\*\*\*\*\*\*\*\*\*\*\*\*\*\*\*\*\*\*\*\*\*\*\*\*\*\*\*\*\*\*\*\*\*\*\*\*\*\*\*\*\*\*\*\*\*\*\*\* program tests** *implicit none* **in tege r :: n=10, m=20 double precision :: var c a l l sub(n,m,var) print** \*, var **contains subroutine sub(n,m,var)**  $int = \text{max}$  *intent (in)* **:: n,m double precision**, **intent** (**inout**) :: var **double precision, allocatable :: arr(:,:) ! DECLARE** 

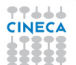

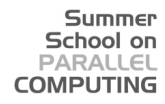

### **Grading Methodology: an example**

```
in tege r :: i,j
      allo c a t e(arr(1:n,1:m))
      do i=1,n
          do j=1,m
             arr(i, j) = dble(i * i)enddo
      end do
      var = arr(n,m)dealloca te(arr)
                          dealloca te(arr) ! deallocate second time here. ERROR
      re tu rn
    end subroutine sub
end program tests
```
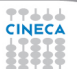

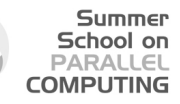

### **Grading Methodology: an example**

Real message (grade 1.0)

Fortran runtime error: Internal: Attempt to DEALLOCATE unallocated memory.

Ideal message (grade 5.0)

ERROR: unallocated array At line 52 column 17 of subprogram 'sub' in file 'F H 1 1 b.f90', the argument 'arr' in the DEALLOCATE statement is an unallocated array. The variable is declared in line 41 in subprogram 'sub' in file 'F H 1 1 b.f90'.

**....** 

### **Fortran Results**

### Summer School on PARALLEL **COMPUTING**

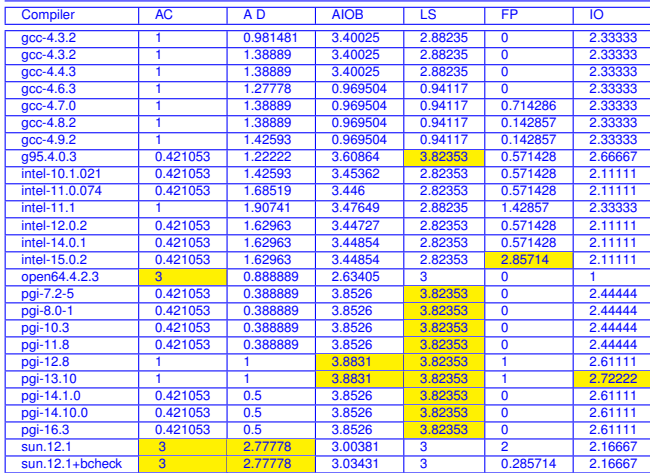

**TTLLL**<br>CINECA

### **Fortran Results**

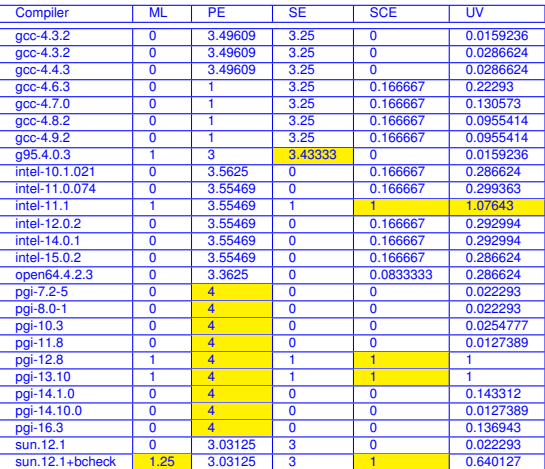

Summer School on PARALLEL **COMPUTING** 

**TTLLL**<br>CINECA

### **C Results**

### Summer School on<br>PARALLEL **COMPUTING**

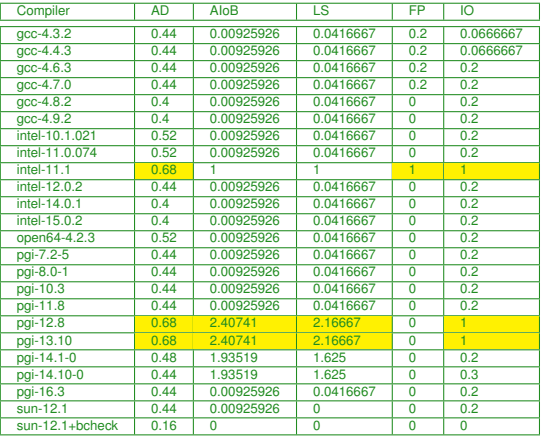

**TTLLL** 

### **C Results**

### Summer School on<br>PARALLEL **COMPUTING**

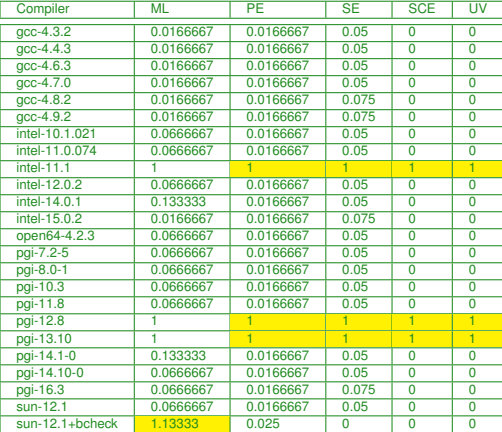

**TTLLL** 

### **C++ Results**

### Summer School on PARALLEL **COMPUTING**

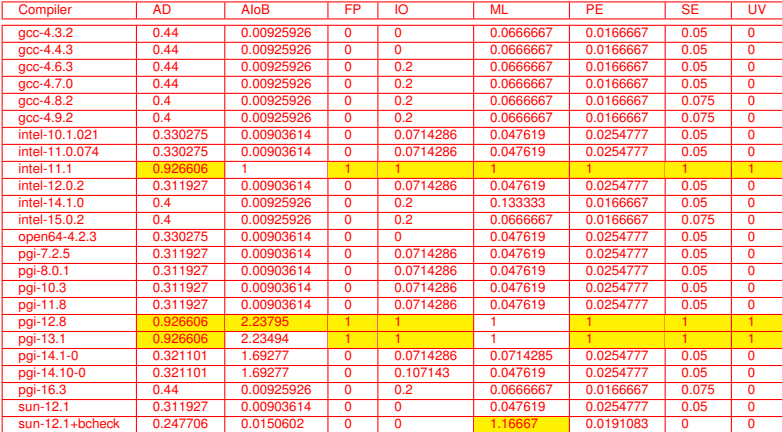

**TTLLL** 

#### **Summer** School on **PARALLEL COMPUTING**

## **Grading Methodology: Used options**

#### Fortran

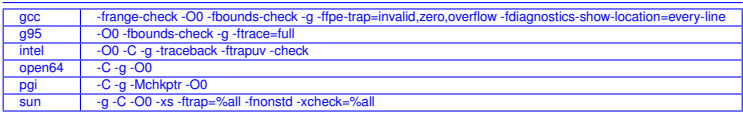

#### C

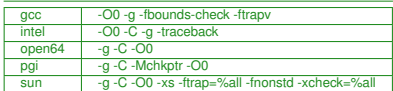

 $C_{++}$ 

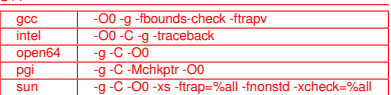

77666 **CINECA** 

### **Outline**

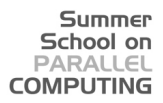

[Introduction](#page-1-0)

[Static analysis](#page-34-0)

[Run-time analysis](#page-44-0) [Memory checker](#page-69-0)

[Debugging](#page-106-0)

**[Conclusions](#page-217-0)** 

<span id="page-69-0"></span>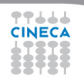

### **Fixing memory problems**

 $\triangleright$  Memory leaks are data structures that are allocated at runtime, but not deallocated once they are no longer needed in the program.

Summer School on **DADAIE COMPLITING** 

- $\triangleright$  Incorrect use of the memory management is associated with incorrect calls to the memory management: freeing a block of memory more than once, accessing memory after freeing...
- $\triangleright$  Buffer overruns are bugs where memory outside of the allocated boundaries is overwritten, or corrupted.
- $\triangleright$  Uninitialized memory bugs: reading uninitialized memory.

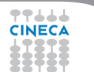

# **Valgrind**

<sup>I</sup> Open Source Software, available on Linux for x86 and PowerPc processors.

Summer School on PARALLEL **COMPUTING** 

- Interprets the object code, not needed to modify object files or executable, non require special compiler flags, recompiling, or relinking the program.
- $\triangleright$  Command is simply added at the shell command line.
- No program source is required (black-box analysis).

www.valgrind.org

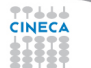
# **Valgrind:tools**

 $\blacktriangleright$  Memcheck: a memory checker.

Summer School on PARALLEL **COMPUTING** 

- $\triangleright$  Callgrind: a runtime profiler.
- $\triangleright$  Cachegrind: a cache profiler.
- $\blacktriangleright$  Helgrind: find race conditions.
- $\blacktriangleright$  Massif: a memory profiler.

# **Why should I use Valgrind?**

- Valgrind will tell you about tough to find bugs.
- $\triangleright$  Valgrind is very thorough.
- $\triangleright$  You may be tempted to think that Valgrind is too picky, since your program may seem to work even when valgrind complains. It is users' experience that fixing ALL Valgrind complaints will save you time in the long run.

Summer School on PARALLEL **COMPUTING** 

But...

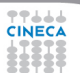

# **Why should I use Valgrind?**

- Valgrind will tell you about tough to find bugs.
- $\triangleright$  Valgrind is very thorough.
- $\triangleright$  You may be tempted to think that Valgrind is too picky, since your program may seem to work even when valgrind complains. It is users' experience that fixing ALL Valgrind complaints will save you time in the long run.

Summer School on PARALLEL **COMPLITING** 

But...

Valgrind is kind-of like a virtual x86 interpeter. So your program will run 10 to 30 times slower than normal. Valgrind won't check static arrays.

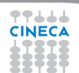

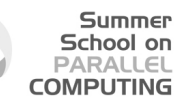

# **Use of uninitialized memory:test1.c**

- Local Variables that have not been initialized.
- $\blacktriangleright$  The contents of malloc's blocks, before writing there.

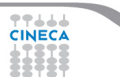

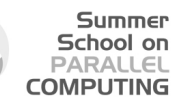

# **Use of uninitialized memory:test1.c**

- $\blacktriangleright$  Local Variables that have not been initialized.
- $\blacktriangleright$  The contents of malloc's blocks, before writing there.

```
1 #include <stdlib.h>
2 \quad \text{int } \text{main}()3 {
4 i n t p,t,b[10];
5 i f (p==5)
6 t=p+1;
7 b[p]=100;
8 re tu rn 0;
9 }
```
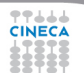

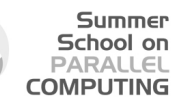

# **Use of uninitialized memory:test1.c**

- $\blacktriangleright$  Local Variables that have not been initialized.
- $\blacktriangleright$  The contents of malloc's blocks, before writing there.

```
1 #include <stdlib.h>
2 \quad \text{int } \text{main}()3 {
4 i n t p,t,b[10];
5 i f (p==5) ERROR
6 t=p+1;
7 b[p]=100; ERROR
8 re tu rn 0;
9 }
```
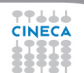

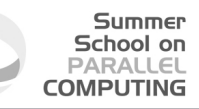

# **Valgrind output**

**ruggiero@shiva:> valgrind --tool=memcheck --leak-check=full ./t1**

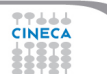

## **Valgrind output**

#### Summer School on **PARALLEL COMPUTING**

#### **ruggiero@shiva:> valgrind --tool=memcheck --leak-check=full ./t1**

```
==7879== Memcheck, a memory error detector.
             ....
==7879== Conditional jump or move depends on uninitialised value(s)
==7879== at 0x8048399: main (test1.c:5)
==7879====7879== Use of uninitialised value of size 4
==7879== at 0x80483A7: main (test1.c:7)
-7879-==7879== Invalid write of size 4<br>---7879== at 0x8048337; main (
         ==7879== at 0x80483A7: main (test1.c:7)
==7879== Address 0xCEF8FE44 is not stack'd, malloc'd or (recently) free'd
-7879-==7879== Process terminating with default action of signal 11 (SIGSEGV)
==7879== Access not within mapped region at address 0xCEF8FE44
==7879== at 0x80483A7: main (test1.c:7)
-7879-==7879== ERROR SUMMARY: 3 errors from 3 contexts (suppressed: 3 from 1)
==7879== malloc/free: in use at exit: 0 bytes in 0 blocks.
==7879== malloc/free: 0 allocs, 0 frees, 0 bytes allocated.
==7879== For counts of detected errors, rerun with: -v
==7879== All heap blocks were freed -- no leaks are possible.
Segmentation fault
```
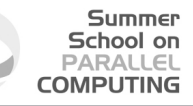

### **Illegal read**/**write test2.c**

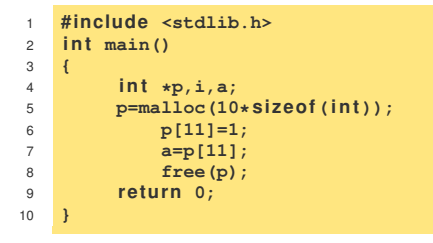

**CINECA** 

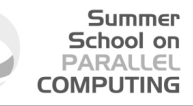

### **Illegal read**/**write test2.c**

```
1 #include <stdlib.h>
2 int main()
3 {
\begin{array}{cc}\n 4 & \text{int } *p, i, a; \\
 5 & \text{p=malloc}(10)\n \end{array}p=malloc(10*sizeof(int));
6 p[11]=1; ERROR
7 a=p[11]; ERROR
8 free(p);
9 re tu rn 0;
10 }
```
**CINECA** 

#### Summer School on PARALLEL **COMPUTING**

# **Illegal read**/**write: Valgrind output**

**ruggiero@shiva:> valgrind --tool=memcheck --leak-check=full ./t2**

```
.....
==8081== Invalid write of size 4
==8081== at 0x804840A: main (test2.c:6)
==8081== Address 0x417B054 is 4 bytes after a block of size 40 alloc'd
==8081== at 0x40235B5: malloc (in /usr/lib/valgrind/x86-linux/vgpreload_memcheck.so)
==8081== by 0x8048400; main (test2.c:5)
=8081 ====8081== Invalid read of size 4<br>==8081== at 0x8048416: main
          =at 0x8048416: main (test2.c:7)
==8081== Address 0x417B054 is 4 bytes after a block of size 40 alloc'd
==8081== at 0x40235B5: malloc (in /usr/lib/valgrind/x86-linux/vgpreload_memcheck.so)
==8081== by 0x8048400: main (test2.c:5)
=8081 ===8081== ERROR SUMMARY: 2 errors from 2 contexts (suppressed: 3 from 1)
==8081== malloc/free: in use at exit: 0 bytes in 0 blocks.
==8081== malloc/free: 1 allocs, 1 frees, 40 bytes allocated.
==8081== For counts of detected errors, rerun with: -v
==8081== All heap blocks were freed -- no leaks are possible.
```
## **Invalid free:test3.c**

#### **Summer** School on **PARALLEL COMPUTING**

```
1 #include <stdlib.h>
2 int main()
3 {
4 int \star p, i;5 p=malloc(10*sizeof(int));
6 fo r(i=0;i<10;i++)
7 p[i]=i;
8 free(p);
9 free(p);
10 re tu rn 0;
11 }
```
**CINECA** 

## **Invalid free:test3.c**

#### **Summer** School on **PARALLEL COMPUTING**

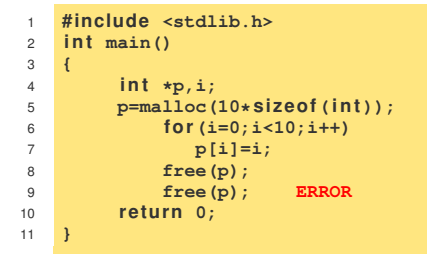

**CINECA** 

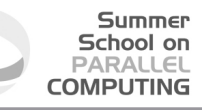

## **Invalid free: Valgrind output**

77444

**ruggiero@shiva:> valgrind --tool=memcheck --leak-check=full ./t3**

```
.....
=R208= Invalid free() / delete / delete[]
==8208== at 0x40231CF: free (in /usr/lib/valgrind/x86-linux/vgpreload_memcheck.so)
==8208== by 0x804843C: main (test3.c:9)
==8208== Address 0x417B028 is 0 bytes inside a block of size 40 free'd
==8208== at 0x40231CF: free (in /usr/lib/valgrind/x86-linux/vgpreload_memcheck.so)<br>==8208== by 0x8048431: main (test3.c:8)
          by 0x8048431: main (test3.c:8)
=8208===8208== ERROR SUMMARY: 1 errors from 1 contexts (suppressed: 3 from 1)
==8208== malloc/free: in use at exit: 0 bytes in 0 blocks.
==8208== malloc/free: 1 allocs, 2 frees, 40 bytes allocated.
==8208== For counts of detected errors, rerun with: -v
==8208== All heap blocks were freed -- no leaks are possible.
```
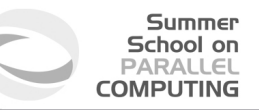

### **Mismatched use of functions:test4.cpp**

- **If allocated with malloc,calloc,realloc,valloc** or **memalign**, you must deallocate with **free**.
- If allocated with **new**[], you must dealloacate with **delete**[].
- If allocated with **new**, you must deallocate with **delete**.

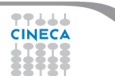

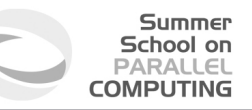

### **Mismatched use of functions:test4.cpp**

- **If allocated with malloc,calloc,realloc,valloc** or **memalign**, you must deallocate with **free**.
- If allocated with **new[]**, you must dealloacate with **delete[]**.
- If allocated with **new**, you must deallocate with **delete**.

```
1 #include <stdlib.h>
2 \quad \text{int } \text{main}()3 {
4 int *{\bf p}, {\bf i};
5 p=(i n t*)malloc(10*si zeo f(i n t));
6 fo r(i=0;i<10;i++)
7 p[i]=i;
8 delete(p);
9 re tu rn 0;
10 }
```
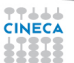

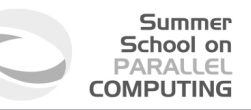

### **Mismatched use of functions:test4.cpp**

- **If allocated with malloc,calloc,realloc,valloc** or **memalign**, you must deallocate with **free**.
- If allocated with **new[]**, you must dealloacate with **delete[]**.
- If allocated with **new**, you must deallocate with **delete**.

```
1 #include <stdlib.h>
2 \quad \text{int } \text{main}()3 {
4 int *{\bf p}, {\bf i};
5 p=(i n t*)malloc(10*si zeo f(i n t));
6 fo r(i=0;i<10;i++)
7 p[i]=i;
8 delete(p); ERROR
9 re tu rn 0;
10 }
```
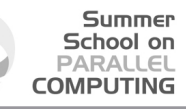

### **Mismatched use of functions: Valgrind output**

#### **ruggiero@shiva:> valgrind --tool=memcheck --leak-check=full ./t4**

#### .....  $=8330=$  Mismatched free() / delete / delete [] ==8330== at 0x4022EE6: operator delete(void\*) (in /usr/lib/valgrind/x86-linux/vgpreload\_memcheck.so) ==8330==by 0x80484F1: main (test4.c:8)  $==8330==Address$  0x4292028 is 0 bytes inside a block of size 40 alloc'd ==8330==at 0x40235B5: malloc (in /usr/lib/valgrind/x86-linux/vgpreload\_memcheck.so) ==8330==by 0x80484C0: main (test4.c:5)  $=8330=-$ ==8330==ERROR SUMMARY: 1 errors from 1 contexts (suppressed: 3 from 1) ==8330==malloc/free: in use at exit: 0 bytes in 0 blocks. ==8330==malloc/free: 1 allocs, 1 frees, 40 bytes allocated. ==8330==For counts of detected errors, rerun with: -v ==8330==All heap blocks were freed -- no leaks are possible.

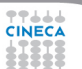

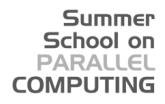

**Invalid system call parameter:test5.c**

```
1 #include <stdlib.h>
2 #include <unistd.h>
3 \quad \text{int } \text{main}()4 {
5 int *{\bf p};
6 p=malloc(10);
7 read(0,p,100);
8 free(p);
9 re tu rn 0;
10 }
```
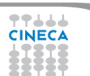

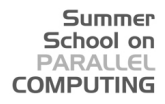

**Invalid system call parameter:test5.c**

```
1 #include <stdlib.h>
2 #include <unistd.h>
3 i n t main()
4 {
5 int *{\bf p};
6 p=malloc(10);
7 read(0,p,100); ERROR
8 free(p);
9 re tu rn 0;
10 }
```
**CINECA** 

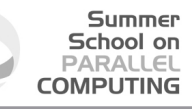

### **Invalid system call parameter: Valgrind output**

#### **ruggiero@shiva:> valgrind --tool=memcheck --leak-check=full ./t5**

```
...
==18007== Syscall param read(buf) points to unaddressable byte(s)<br>==18007== at 0x4EEC240: read nocancel (in /lib64/libc-2.5.so
=18007== at 0x4EEC240: \text{read} nocancel (in /lib64/libc-2.5.so)<br>==18007== by 0x40056F: main (test5.c:7)
                   by 0x40056F: main (test5.c:7)
==18007== Address 0x517d04a is 0 bytes after a block of size 10 alloc'd ==18007== at 0x4C21168: malloc (vg replace malloc.c:236)
                at 0x4C21168: malloc (vg_replace_malloc.c:236)
==18007== by 0x400555: main (test5.c:6)
...
```
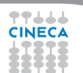

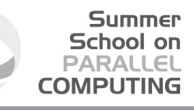

## **Memory leak detection:test6.c**

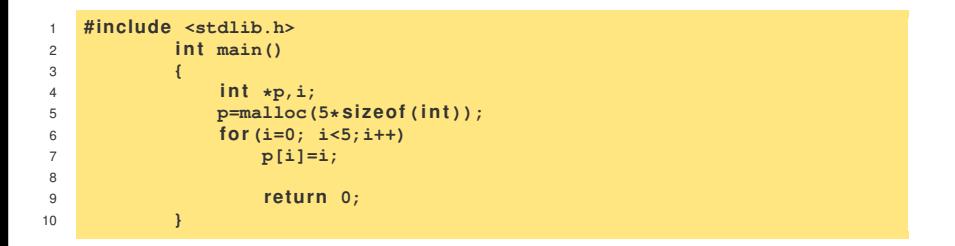

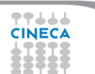

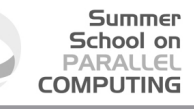

## **Memory leak detection:test6.c**

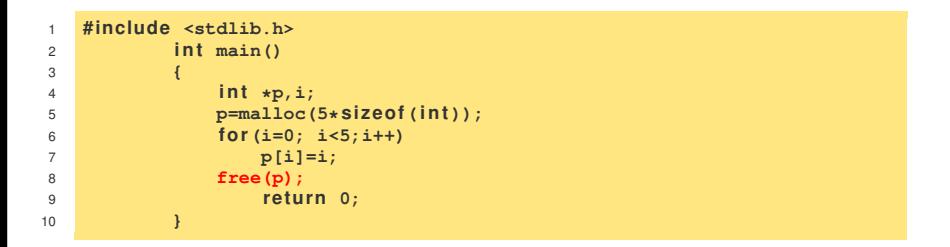

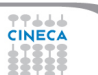

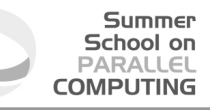

### **Memory leak detection: Valgrind output**

**ruggiero@shiva:> valgrind --tool=memcheck --leak-check=full ./t6**

```
.....
==8237== ERROR SUMMARY: 0 errors from 0 contexts (suppressed: 3 from 1)
    ==8237== malloc/free: in use at exit: 20 bytes in 1 blocks.
    ==8237== malloc/free: 1 allocs, 0 frees, 20 bytes allocated.
    ==8237== For counts of detected errors, rerun with: -v
    ==8237== searching for pointers to 1 not-freed blocks.
    ==8237== checked 65,900 bytes.
    -9237-==8237== 20 bytes in 1 blocks are definitely lost in loss record 1 of 1<br>==8237== at 0x40235B5: malloc (in /usr/lib/valorind/v86-linuv/vomral
==8237== at 0x40235B5: malloc (in /usr/lib/valgrind/x86-linux/vgpreload_memcheck.so)<br>==8237== by 0x80483D0: main (test6.c:5)
          by 0x80483D0: main (test6.c:5)-9237-==8237== LEAK SUMMARY:
    ==8237== definitely lost: 20 bytes in 1 blocks.
    ==8237== possibly lost: 0 bytes in 0 blocks.
    ==8237== still reachable: 0 bytes in 0 blocks.
    ==8237== suppressed: 0 bytes in 0 blocks.
```
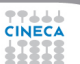

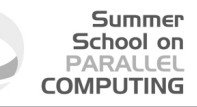

## **What won't Valgrind find?**

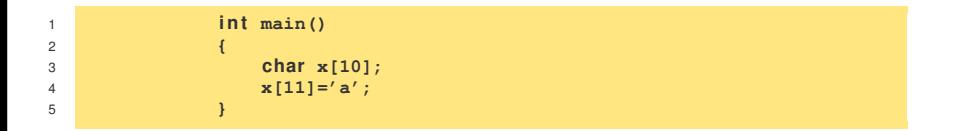

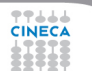

#### Summer School on **PARALLEL COMPUTING**

# **What won't Valgrind find?**

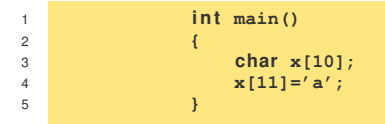

- Valgrind doesn't perform bound checking on static arrays (allocated on stack).
- $\triangleright$  Solution for testing purposes is simply to change static arrays into dinamically allocated memory taken from the heap, where you will get bounds-checking, though this could be a message of unfreed memory.

### **sum.c: source**

#### **Summer** School on **PARALLEL COMPUTING**

```
1 #include <stdio.h>
2 #include <stdlib.h>
   int main (int array(c) that * array[]) \{4 const int size=10;
5 int n, sum=0;
6 i n t* A = (i n t*)malloc( si zeo f(i n t)*size);
7
8 for (n=size; n>0; n--)
9 A[n] = n;
10 for (n=0; n<size; n++)
11 sum+=A[n];
12 printf("sum=%d\n", sum);
13 re tu rn 0;
14 }
```
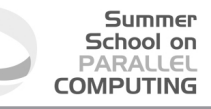

### **sum.c: compilation and run**

**ruggiero@shiva:~> gcc -O0 -g -fbounds-check -ftrapv sum.c**

**ruggiero@shiva:~> ./a.out**

 $sum=45$ 

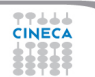

## **Valgrind:example**

#### Summer School on **PARALLEL COMPUTING**

#### **ruggiero@shiva:~> valgrind --leak-check=full --tool=memcheck ./a.out**

```
==21579== Memcheck, a memory error detector.
...
==21791==Invalid write of size 4
==21791==at 0x804842A: main (sum.c:9)
==21791==Address 0x417B050 is 0 bytes after a block of size 40 alloc'd
==21791==at 0x40235B5: malloc (in /usr/lib/valgrind/x86-linux/vgpreload_memcheck.so)
==21791==by 0x8048410: main (sum.c:6)
==21791==Use of uninitialised value of size 4
==21791== at 0x408685B: itoa word (in /lib/libc-2.5.so)
==21791==by 0x408A581: vfprintf (in /lib/libc-2.5.so)
==21791==by 0x4090572: printf (in /lib/libc-2.5.so)
==21791==by 0x804846B: main (sum.c:12)
==21791====21791==Conditional jump or move depends on uninitialised value(s)
==21791==at 0x4086863: _itoa_word (in /lib/libc-2.5.so)
==21791==by 0x408A581: vfprintf (in /lib/libc-2.5.so)
==21791==by 0x4090572: printf (in /lib/libc-2.5.so)
==21791==by 0x804846B: main (sum.c:12)
==21791==40 bytes in 1 blocks are definitely lost in loss record 1 of 1
==21791==at 0x40235B5: malloc (in /usr/lib/valgrind/x86-linux/vgpreload_memcheck.so)
==21791==by 0x8048410: main (sum.c:6)
=21791=
```
## **outbc.c**

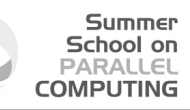

```
1 #include <stdio.h>
  2 #include <stdlib.h>
3 i n t main (void)
4 {
5 i n t i;
6 int \star a = (\text{int} \star) \text{ malloc}( 9 \star \text{size of (int)});7
8 for ( i=0; i<=9; ++i) {
9 a[i] = i;
10 printf ("%d\n ", a[i]);
11 }
12
13 free(a);
14 return 0;
15 }
```
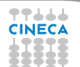

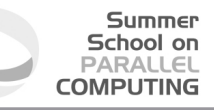

## **outbc.c: compilation and run**

**ruggiero@shiva:~> icc -C -g outbc.c**

**ruggiero@shiva:~> ./a.out**

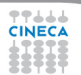

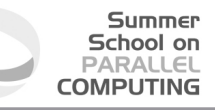

# **outbc.c: compilation and run**

**ruggiero@shiva:~> pgcc -C -g outbc.c**

**ruggiero@shiva:~> ./a.out**

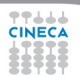

# **Electric Fence**

Summer School on  $DAPALI$ **COMPLITING** 

- $\blacktriangleright$  Electric Fence (efence) stops your program on the exact instruction that overruns (or underruns) a malloc() memory buffer.
- $\triangleright$  GDB will then display the source-code line that causes the bug.
- $\blacktriangleright$  It works by using the virtual-memory hardware to create a red-zone at the border of each buffer - touch that, and your program stops.
- $\triangleright$  Catch all of those formerly impossible-to-catch overrun bugs that have been bothering you for years.

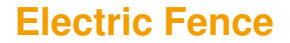

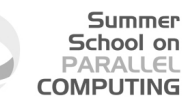

**ruggiero@shiva:~> icc -g outbc.c libefence.a -o outbc -lpthread**

**ruggiero@shiva:~> ./outbc**

 $\overline{2}$  Segmentation fault

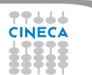

# **Outline**

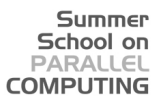

[Introduction](#page-1-0)

[Static analysis](#page-34-0)

[Run-time analysis](#page-44-0)

[Debugging](#page-106-0) [gdb](#page-115-0) **[Totalview](#page-206-0)** 

**[Conclusions](#page-217-0)** 

<span id="page-106-0"></span>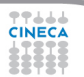

# **My program fails!**

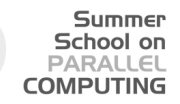

- $\blacktriangleright$  Erroneous program results.
- $\blacktriangleright$  Execution deadlock.
- $\blacktriangleright$  Run-time crashes.

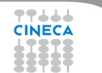
# **The ideal debugging process**

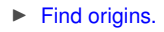

 $\blacktriangleright$  Identify test case(s) that reliably show existence of fault (when possible). Duplicate the bug.

Summer School on PARALLEL **COMPUTING** 

- I solate the origins of infection.
	- $\triangleright$  Correlate incorrect behaviour with program logic/code error.
- $\blacktriangleright$  Correct.
	- $\triangleright$  Fixing the error, not just a symptom of it.
- $\blacktriangleright$  Verify.
	- $\triangleright$  Where there is one bug, there is likely to be another.
	- $\blacktriangleright$  The probability of the fix being correct is not 100 percent.
	- The probability of the fix being correct drops as the size of the program increases.
	- $\blacktriangleright$  Beware of the possibility that an error correction creates a new error.

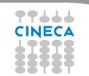

# **Bugs that can't be duplicated**

Summer School on **PARALLEL COMPUTING** 

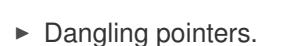

- $\blacktriangleright$  Initializations errors.
- $\blacktriangleright$  Poorly syinchronized threads.
- $\blacktriangleright$  Broken hardware.

ه ه ه

#### Summer School on PARALLEL **COMPUTING**

# **Isolate the origins of infection**

- $\triangleright$  Divide and conqueror.
- $\triangleright$  Change one thing at time.
- Determine what you changed since the last time it worked.
- $\triangleright$  Write down what you did, in what order, and what happened as a result.
- $\triangleright$  Correlate the events.

# **Why is debugging so difficult?**

- $\triangleright$  The symptom and the cause may be geographically remote.
- $\triangleright$  The symptom may disappear (temporarily) when another error is corrected.

Summer School on PARALLEL **COMPLITING** 

- $\triangleright$  The symptom may actually be caused by nonerrors (e.g., round-off inaccuracies).
- $\blacktriangleright$  It may be difficult to accurately reproduce input conditions ( e.g, a real time application in which input ordering is indeterminate).
- The symptom may be due to causes that are distributed across a number of tasks running on different processors.

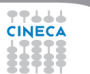

# **Why use a Debugger?**

- $\triangleright$  No need for precognition of what the error might be.
- $\blacktriangleright$  Flexible
	- ► Allows for "live" error checking (no need to re–write and re–compile when you realize a certain type of error may be occuring).

Summer School on PARALLEL **COMPUTING** 

- $\triangleright$  Dynamic.
	- Execution Control Stop execution on specified conditions: breakpoints
	- $\triangleright$  Interpretation Step-wise execution code
	- $\triangleright$  State Inspection Observe value of variables and stack
	- $\triangleright$  State Change Change the state of the stopped program.

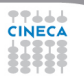

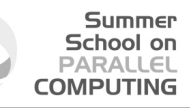

# **Why people don't use debuggers?**

- $\triangleright$  With simple errors, may not want to bother with starting up the debugger environment.
	- $\triangleright$  Obvious error.
	- $\triangleright$  Simple to check using prints/asserts.
- $\blacktriangleright$  Hard-to-use debugger environment.
- Error occurs in optimized code.
- Changes execution of program (error doesn't occur while running debugger).

# **Why don't use print?**

- ► Cluttered code
- $\triangleright$  Cluttered output.
- $\blacktriangleright$  Slowdown.
- $\blacktriangleright$  Time consuming.
- $\blacktriangleright$  And can be misleading.
	- $\triangleright$  Moves things around in memory, changes execution timing, etc.

Summer School on PARALLEL **COMPUTING** 

 $\triangleright$  Common for bugs to hide when print statements are added, and reappear when they're removed.

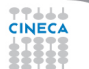

# **Outline**

Summer School on **PARALLEL COMPUTING** 

[Introduction](#page-1-0)

[Static analysis](#page-34-0)

[Run-time analysis](#page-44-0)

[Debugging](#page-106-0) [gdb](#page-115-0) **[Totalview](#page-206-0)** 

**[Conclusions](#page-217-0)** 

<span id="page-115-0"></span>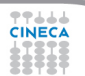

# **What is gdb?**

- $\triangleright$  The GNU Project debugger, is an open-source debugger.
- ▶ Protected by GNU General Public License (GPL).
- Runs on many Unix-like systems.
- $\triangleright$  Was first written by Richard Stallmann in 1986 as part of his GNU System.

Summer School on PARALLEL **COMPLITING** 

- $\blacktriangleright$  Is an Workstation Application Code extremely powerful all-purpose debugger.
- $\triangleright$  Its text-based user interface can be used to debug programs written in C, C++, Pascal, Fortran, and several other languages, including the assembly language for every micro-processor that GNU supports.

www.gnu.org/software/gdb

## **Two levels of control**

#### Summer School on PARALLEL **COMPUTING**

- $\blacktriangleright$  Basic:
	- $\triangleright$  Run the code and wait for it crash
	- $\blacktriangleright$  Identify line where it crashes
	- $\triangleright$  With luck the problem is obvious
- $\blacktriangleright$  Advanced:

444

- $\triangleright$  Set breakpoints
- $\blacktriangleright$  Analyze data at breakpoints
- $\triangleright$  Watch specific variables

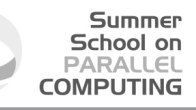

### **prime-numbers finding program**

- $\triangleright$  Print a list of all primes which are less than or equal to the user-supplied upper bound *UpperBound*.
- <sup>I</sup> See if *J* divides *K* ≤ *UpperBound*, for all values *J* which are
	- $\triangleright$  themselves prime (no need to try  $J$  if it is nonprime)
	- $\blacktriangleright$  less than or equal to sqrt(K) (if *K* has a divisor larger than this square root, it must also have a smaller one, so no need to check for larger ones).
- ► *Prime[I]* will be 1 if *I* is prime, 0 otherwise.

### **Main.c**

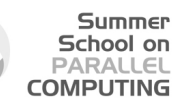

```
1 #include <stdio.h>
2 #de fine MaxPrimes 50
3 i n t Prime[MaxPrimes],UpperBound;
4 i n t main()
5 {
6 int N;
7 printf("enter upper bound\n");
8 scanf("%d",UpperBound);
9 Prime[2] = 1;
10 for (N = 3; N \leq 10^{10} \text{m}) for (N = 3; N \leq 10^{10} \text{m})11 CheckPrime(N);
12 i f (Prime[N]) printf("%d is a prime\n",N);
13 re tu rn 0;
14 }
```
**TTAAA CINECA** 

### **CheckPrime.c**

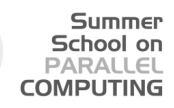

```
1 #de fine MaxPrimes 50
2 extern int Prime[MaxPrimes];
3 void CheckPrime(i n t K)
4 {
5 int J;
6 for (J = 2; J*J \le K; J+1)7 i f (Prime[J] == 1)
8 i f (K % J == 0) {
9 Prime[K] = 0;
10 return ;
11 }
12 Prime[K] = 1;
13 }
```
**CINECA** 

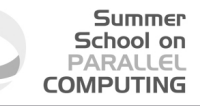

**<ruggiero@matrix2 ~>gcc Main.c CheckPrime.c -O3 -o check\_prime**

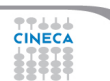

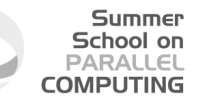

**<ruggiero@matrix2 ~>gcc Main.c CheckPrime.c -O3 -o check\_prime**

**<ruggiero@matrix2 ~> ./check\_prime**

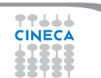

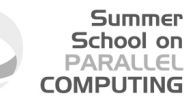

**<ruggiero@matrix2 ~>gcc Main.c CheckPrime.c -O3 -o check\_prime**

**<ruggiero@matrix2 ~> ./check\_prime**

enter upper bound

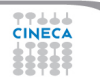

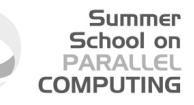

**<ruggiero@matrix2 ~>gcc Main.c CheckPrime.c -O3 -o check\_prime**

**<ruggiero@matrix2 ~> ./check\_prime**

enter upper bound

20

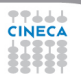

#### Summer School on **PARALLEL COMPUTING**

### **Compilation and run**

**<ruggiero@matrix2 ~>gcc Main.c CheckPrime.c -O3 -o check\_prime**

**<ruggiero@matrix2 ~> ./check\_prime**

enter upper bound

20

Segmentation fault

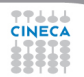

# **Compilation options for gdb**

 $\triangleright$  You will need to compile your program with the appropriate flag to enable generation of symbolic debug information, the -g option is used for this.

Summer School on PARALLEL **COMPUTING** 

 $\triangleright$  Don't compile your program with optimization flags while you are debugging it.

Compiler optimizations can "rewrite" your program and produce machine code that doesn't necessarily match your source code. Compiler optimizations may lead to:

- $\blacktriangleright$  Misleading debugger behaviour.
	- $\triangleright$  Some variables you declared may not exist at all
	- $\triangleright$  some statements may execute in different places because they were moved out of loops
- $\triangleright$  Obscure the bug.

### **Lower optimization level**

 $\triangleright$  When your program has crashed, disable or lower optimization to see if the bug disappears. (optimization levels are not comparable between compilers, not even -O0).

Summer School on PARALLEL **COMPLITING** 

- If the bug persists  $\implies$  you can be quite sure there's something wrong in your application.
- If the bug disappears,without a serious performance penalty  $\Longrightarrow$ send the bug to your computing center and continue your simulations.

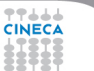

### **Lower optimization level**

 $\triangleright$  When your program has crashed, disable or lower optimization to see if the bug disappears. (optimization levels are not comparable between compilers, not even -O0).

Summer School on  $DAPALI$ **COMPLITING** 

- If the bug persists  $\implies$  you can be quite sure there's something wrong in your application.
- If the bug disappears, without a serious performance penalty  $\implies$ send the bug to your computing center and continue your simulations.
- $\triangleright$  But your program may still contain a bug that simply doesn't show up at lower optimization  $\implies$  have some checks to verify the correctness of your code.

### **Lower optimization level**

 $\triangleright$  When your program has crashed, disable or lower optimization to see if the bug disappears. (optimization levels are not comparable between compilers, not even -O0).

Summer School on  $PAPALI$ **COMPLITING** 

- If the bug persists  $\implies$  you can be quite sure there's something wrong in your application.
- If the bug disappears, without a serious performance penalty  $\implies$ send the bug to your computing center and continue your simulations.
- $\triangleright$  But your program may still contain a bug that simply doesn't show up at lower optimization  $\implies$  have some checks to verify the correctness of your code.

**<ruggiero@matrix2 ~>gcc Main.c CheckPrime.c -g -O0 -o check\_prime**

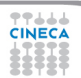

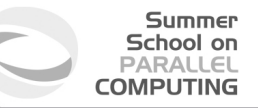

 $\triangleright$  Option 1: Run gdb with the program passed in as parameter

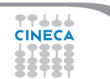

#### Summer School on PARALLEL **COMPUTING**

### **Running under debugger**

#### $\triangleright$  Option 1: Run gdb with the program passed in as parameter

#### **<ruggiero@matrix2 ~>gdb check\_prime**

```
GNU gdb (GDB) Red Hat Enterprise Linux (7.0.1-23.el5_5.1)
Copyright (C) 2009 Free Software Foundation, Inc.
License GPLv3+: GNU GPL version 3 or later <http://gnu.org/licenses/gpl.html>
This is free software: you are free to change and redistribute it.
There is NO WARRANTY, to the extent permitted by law. Type "show copying"
and "show warranty" for details.
This GDB was configured as "x86_64-redhat-linux-gnu".
For bug reporting instructions, please see:
<http://www.gnu.org/software/gdb/bugs/>.
```

$$
(\text{gdb}) r
$$

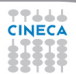

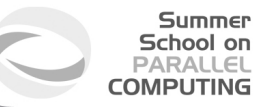

 $\triangleright$  Option 2: Run gdb first and then load and execute the program from the debugger command line:

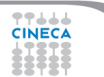

#### Summer School on PARALLEL **COMPUTING**

### **Running under debugger**

 $\triangleright$  Option 2: Run gdb first and then load and execute the program from the debugger command line:

**<ruggiero@matrix2 ~>gdb**

GNU gdb (GDB) Red Hat Enterprise Linux (7.0.1-23.el5\_5.1) Copyright (C) 2009 Free Software Foundation, Inc. License GPLv3+: GNU GPL version 3 or later <http://gnu.org/licenses/gpl.html> This is free software: you are free to change and redistribute it. There is NO WARRANTY, to the extent permitted by law. Type "show copying" and "show warranty" for details. This GDB was configured as "x86\_64-redhat-linux-gnu". For bug reporting instructions, please see: <http://www.gnu.org/software/gdb/bugs/>.

**(gdb) exec-file check\_prime**

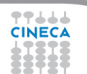

#### Summer School on PARALLEL **COMPUTING**

### **Running under debugger**

 $\triangleright$  Option 2: Run gdb first and then load and execute the program from the debugger command line:

**<ruggiero@matrix2 ~>gdb**

```
GNU gdb (GDB) Red Hat Enterprise Linux (7.0.1-23.el5_5.1)
Copyright (C) 2009 Free Software Foundation, Inc.
License GPLv3+: GNU GPL version 3 or later <http://gnu.org/licenses/gpl.html>
This is free software: you are free to change and redistribute it.
There is NO WARRANTY, to the extent permitted by law. Type "show copying"
and "show warranty" for details.
This GDB was configured as "x86_64-redhat-linux-gnu".
For bug reporting instructions, please see:
<http://www.gnu.org/software/gdb/bugs/>.
```
#### **(gdb) exec-file check\_prime**

**(gdb) r**

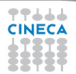

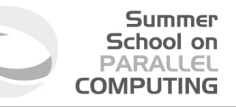

 $\triangleright$  Option 3: Attach the debugger to a running program

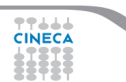

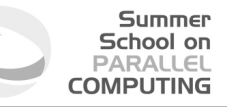

 $\triangleright$  Option 3: Attach the debugger to a running program

**<ruggiero@matrix2 ~> ps -u |grep check\_prime**

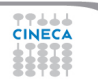

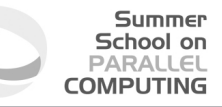

 $\triangleright$  Option 3: Attach the debugger to a running program

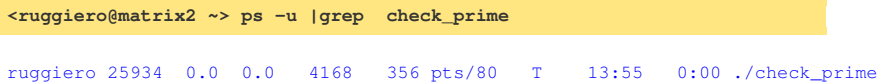

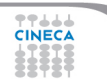

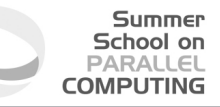

 $\triangleright$  Option 3: Attach the debugger to a running program

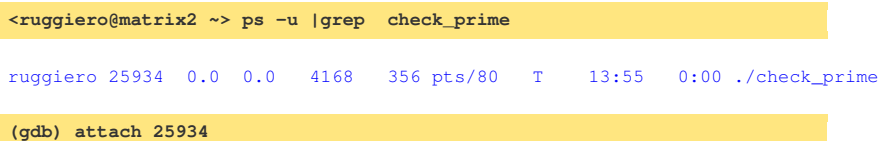

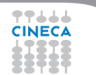

# **Using gdb**

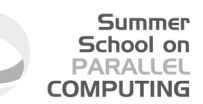

- $\triangleright$  When you run the gdb command
	- $\triangleright$  The -d option is useful when source and executable reside in different directories
	- $\triangleright$  Use -q to skip the licensing message.
- $\blacktriangleright$  In the gdb environment
	- $\triangleright$  Type help at any time to see a list of the debugger options and commands.
	- $\triangleright$  Type she execute the rest of the line as a shell command.

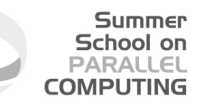

# **Starting gdb**

**<ruggiero@matrix2 ~>gdb check\_prime**

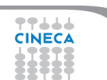

# **Starting gdb**

#### Summer School on PARALLEL **COMPUTING**

**<ruggiero@matrix2 ~>gdb check\_prime**

GNU gdb (GDB) Red Hat Enterprise Linux (7.0.1-23.el5\_5.1) Copyright (C) 2009 Free Software Foundation, Inc. License GPLv3+: GNU GPL version 3 or later <http://gnu.org/licenses/gpl.html> This is free software: you are free to change and redistribute it. There is NO WARRANTY, to the extent permitted by law. Type "show copying" and "show warranty" for details. This GDB was configured as "x86\_64-redhat-linux-gnu". For bug reporting instructions, please see: <http://www.gnu.org/software/gdb/bugs/>.

#### **(gdb)**

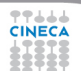

#### Summer School on PARALLEL **COMPUTING**

### **gdb: Basic commands**

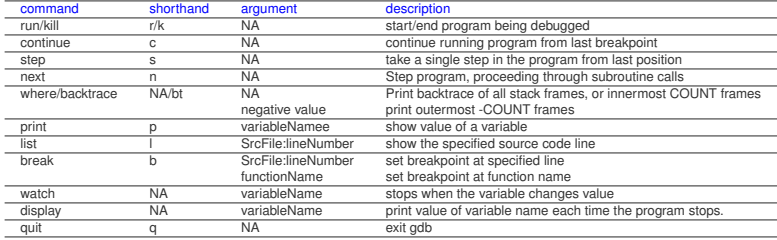

**TTLLL**<br>CINECA

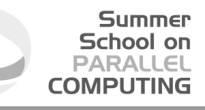

### **prime-number finding program**

**(gdb) r**

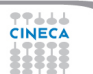
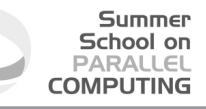

**(gdb) r**

Starting program: check\_prime enter upper bound

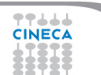

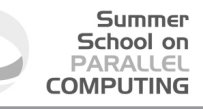

**(gdb) r**

Starting program: check\_prime enter upper bound

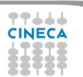

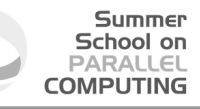

#### **(gdb) r**

Starting program: check\_prime enter upper bound

#### 20

Program received signal SIGSEGV, Segmentation fault. 0xd03733d4 in number () from /usr/lib/libc.a(shr.o)

**(gdb) where**

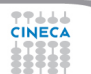

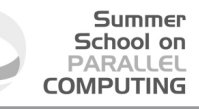

#### **(gdb) r**

Starting program: check\_prime enter upper bound

#### 20

Program received signal SIGSEGV, Segmentation fault. 0xd03733d4 in number () from /usr/lib/libc.a(shr.o)

#### **(gdb) where**

```
#0 0x0000003faa258e8d in _IO_vfscanf_internal () from /lib64/libc.so.6
#1 0x0000003faa25ee7c in scanf () from /lib64/libc.so.6
#2 0x000000000040054f in main () at Main.c:8
```
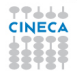

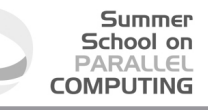

**(gdb) list Main.c:8**

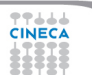

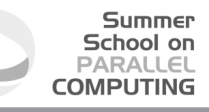

**(gdb) list Main.c:8**

```
#0 0x0000003faa258e8d in _IO_vfscanf_internal () from /lib64/libc.so.6
#1 0x0000003faa25ee7c in scanf () from /lib64/libc.so.6
#2 0x000000000040054f in main () at Main.c:8
```

```
3 int Prime[MaxPrimes],UpperBound;
5 main()<br>6 i int
\begin{array}{cc} 6 \\ 7 \end{array} { int N;
         printf("enter upper bound\n");
8 scanf("%d", UpperBound);
9 Prime[2] = 1;
10 for (N = 3; N \leq W) UpperBound; N + 2)
11 CheckPrime(N);
12 if (Prime[N]) printf("%d is a prime\n",N);
```
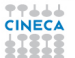

#### **Main.c :new version**

#### Summer School on **PARALLEL COMPUTING**

```
1 #include <stdio.h>
2 #de fine MaxPrimes 50
3 i n t Prime[MaxPrimes],UpperBound;
4 i n t main()
5 {
6 i n t N;
7 printf("enter upper bound\n");
8 scanf("%d",
UpperBound);
9 Prime[2] = 1;
10 for (N = 3; N \leq UpperBound; N += 2)11 CheckPrime(N);
12 if (Prime[N]) printf("%d is a prime\n", N);
13 return 0:
14 }
```
#### **Main.c :new version**

#### Summer School on **PARALLEL COMPUTING**

```
1 #include <stdio.h>
2 #de fine MaxPrimes 50
3 i n t Prime[MaxPrimes],UpperBound;
4 i n t main()
5 {
6 i n t N;
7 printf("enter upper bound\n");
8 scanf("%d", &UpperBound);
9 Prime[2] = 1;
10 for (N = 3; N \leq UpperBound; N += 2)11 CheckPrime(N);
12 if (Prime[N]) printf("%d is a prime\n",N);
13 return 0:
14 }
```
#### **Main.c :new version**

```
Summer
  School on
 PARALLEL
COMPUTING
```

```
1 #include <stdio.h>
2 #de fine MaxPrimes 50
3 i n t Prime[MaxPrimes],UpperBound;
4 i n t main()
5 {
6 i n t N;
7 printf("enter upper bound\n");
8 scanf("%d", &UpperBound);
9 Prime[2] = 1;
10 for (N = 3; N \leq UpperBound; N += 2)11 CheckPrime(N);
12 if (Prime[N]) printf("%d is a prime\n",N);
13 return 0:
14 }
```
In other shell COMPILATION

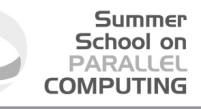

**(gdb)**

Kill the program being debugged? (y or n)

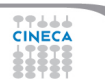

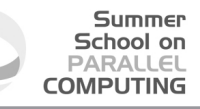

**(gdb)**

Kill the program being debugged? (y or n) y

**(gdb) run**

Starting program: check\_prime enter upper bound

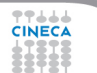

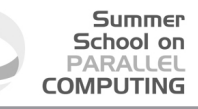

**(gdb)**

Kill the program being debugged? (y or n) y

**(gdb) run**

Starting program: check\_prime enter upper bound

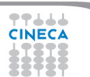

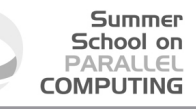

#### **(gdb)**

Kill the program being debugged? (y or n) y

**(gdb) run**

Starting program: check\_prime enter upper bound

20

Program exited normally.

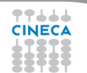

# **gdb: Breakpoint control**

- $\triangleright$  Stop the execution of the program
- $\blacktriangleright$  Allow you to examine the execution state in detail
- $\triangleright$  Can be assigned to a line or function
- $\triangleright$  Can be set conditionally

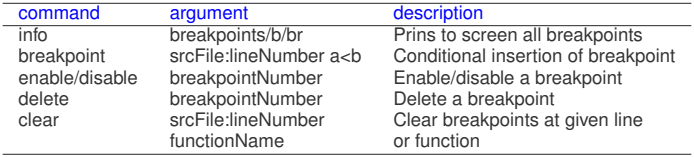

Summer School on PARALLEL **COMPUTING** 

## **gdb: Examining data**

**CINECA** 

#### Summer School on PARALLEL **COMPUTING**

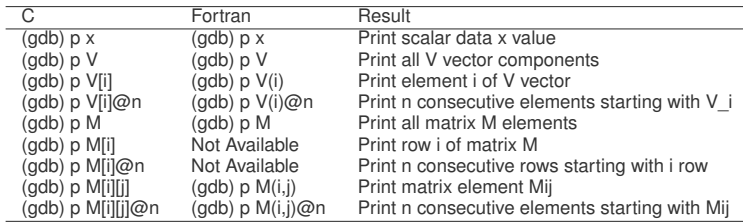

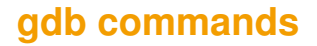

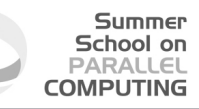

**(gdb) break Main.c:1**

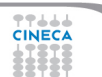

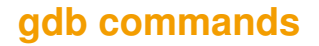

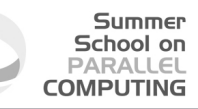

**(gdb) break Main.c:1**

Breakpoint 1 at 0x8048414: file Main.c, line 1.

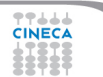

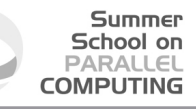

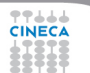

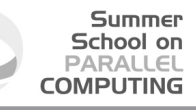

```
main () at Main.c:7<br>7 print
                 printf("enter upper bound\n");
```
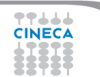

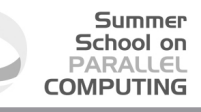

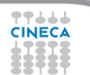

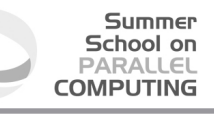

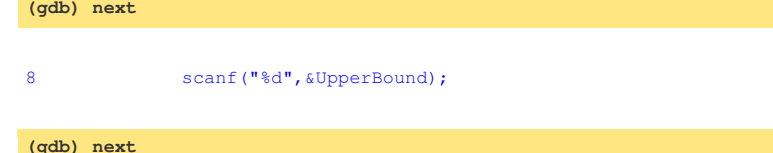

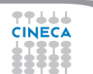

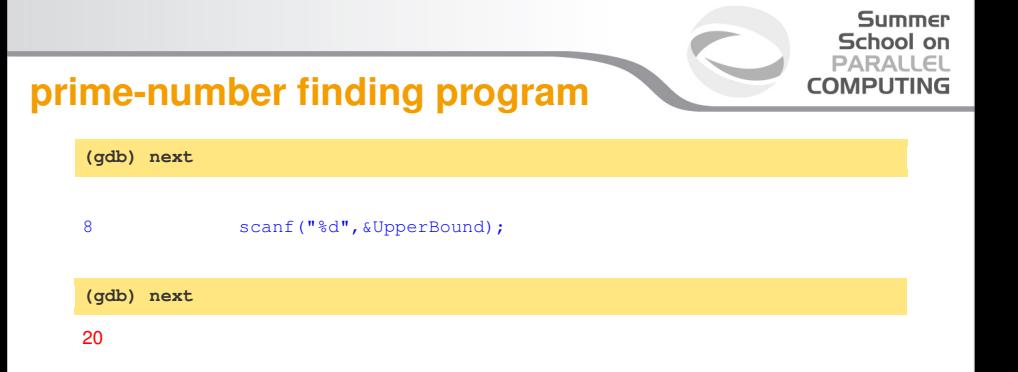

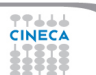

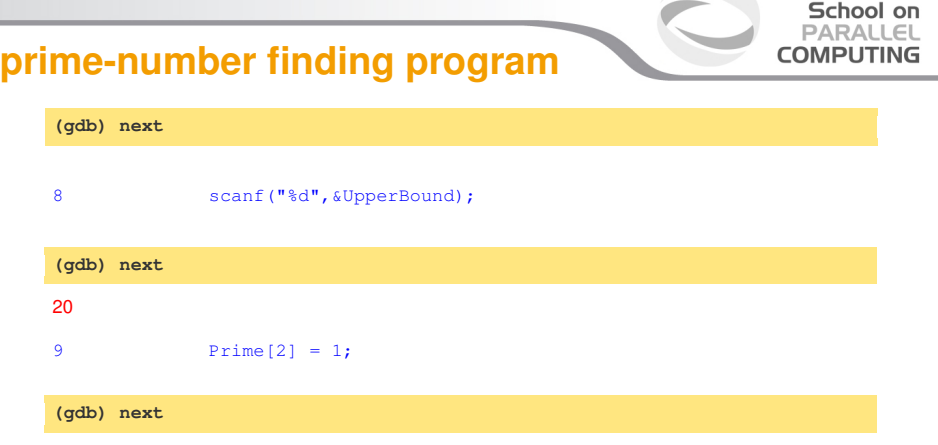

Summer

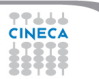

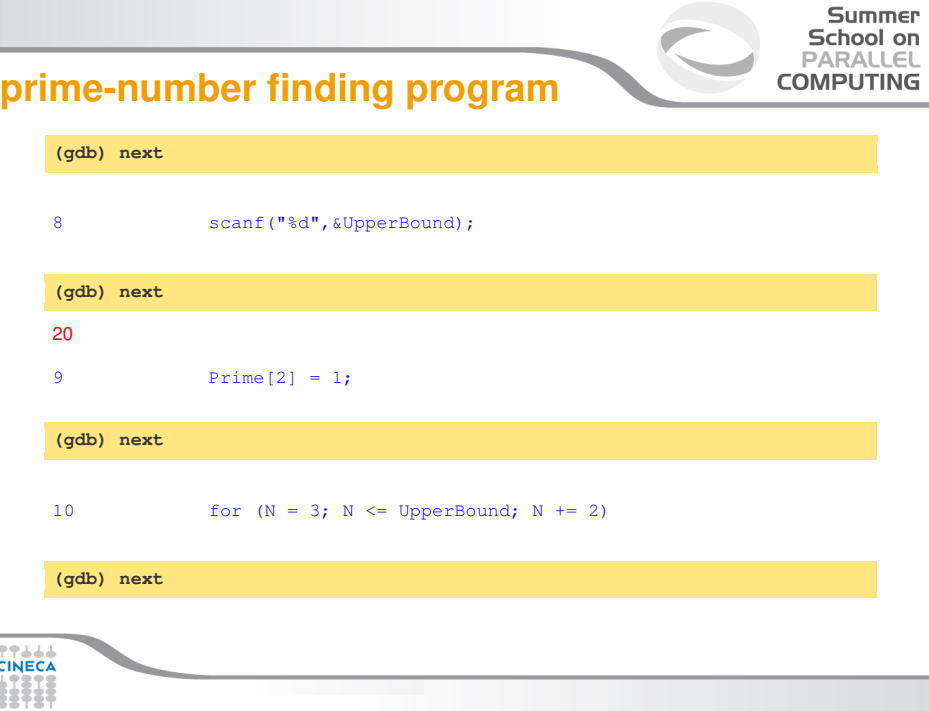

C

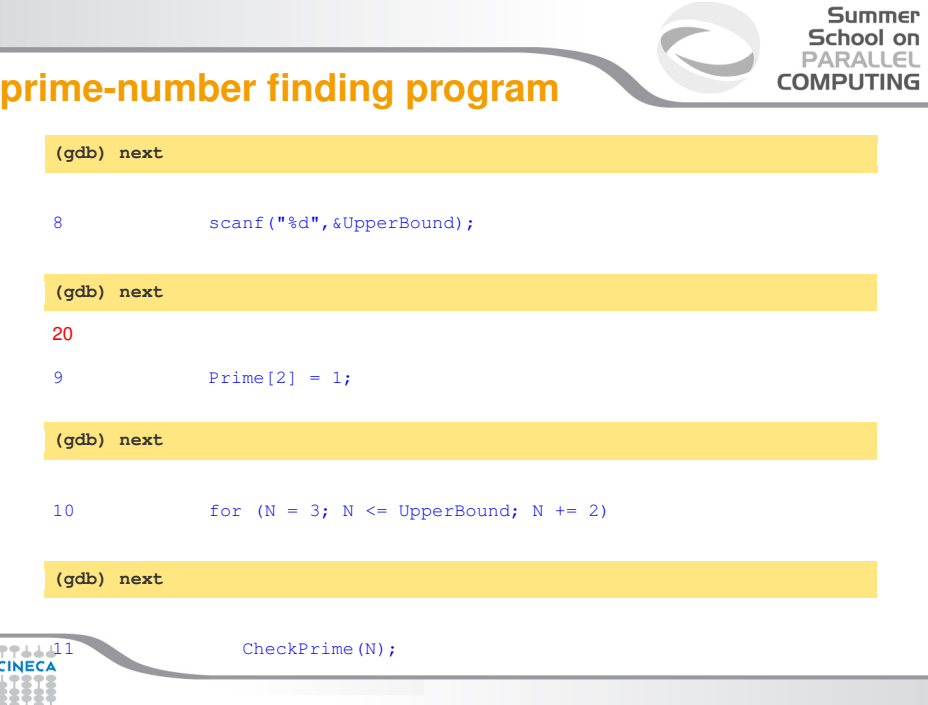

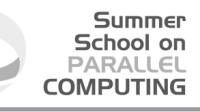

**(gdb) display N**

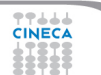

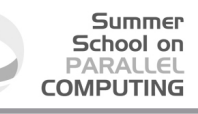

**(gdb) display N**

 $1: N = 3$ 

**(gdb) step**

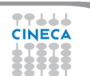

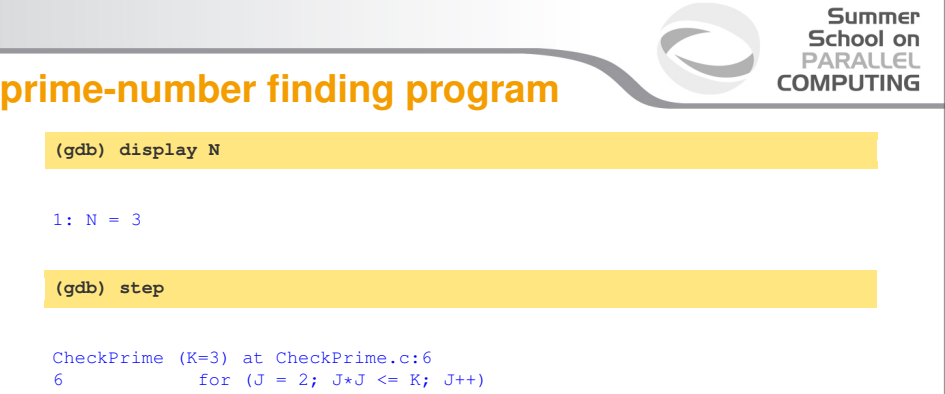

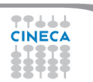

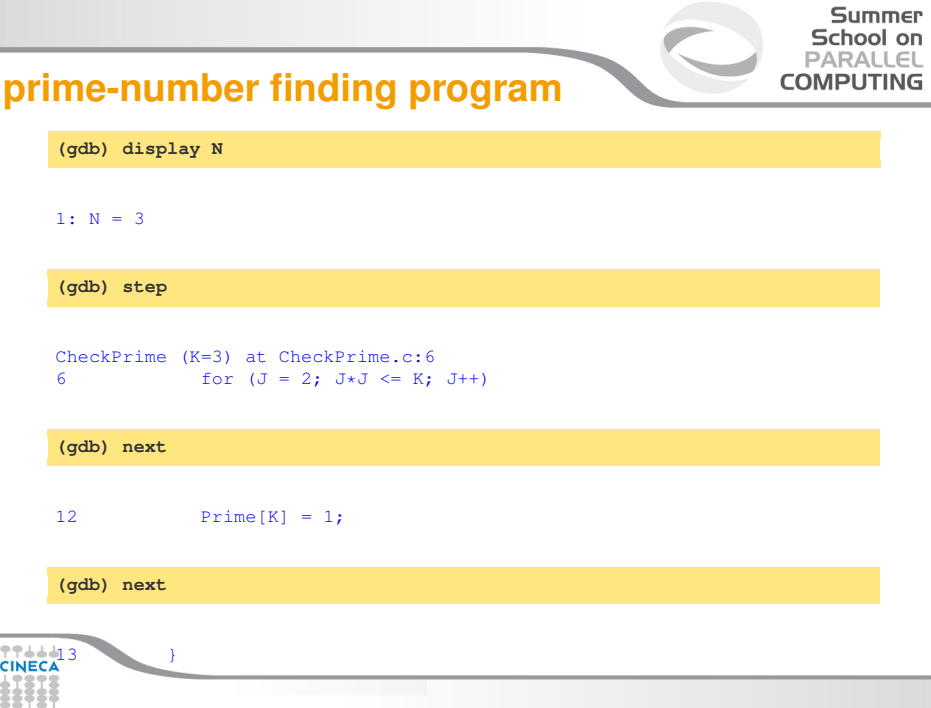

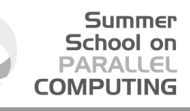

**(gdb) n**

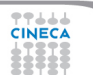

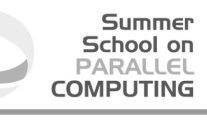

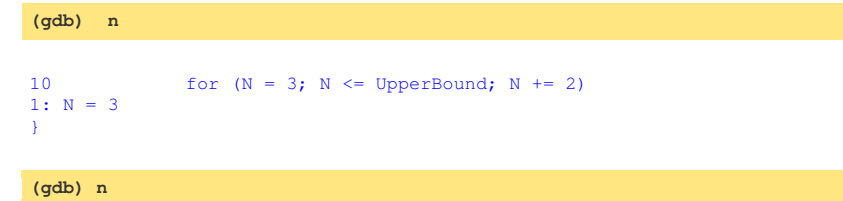

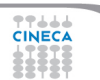

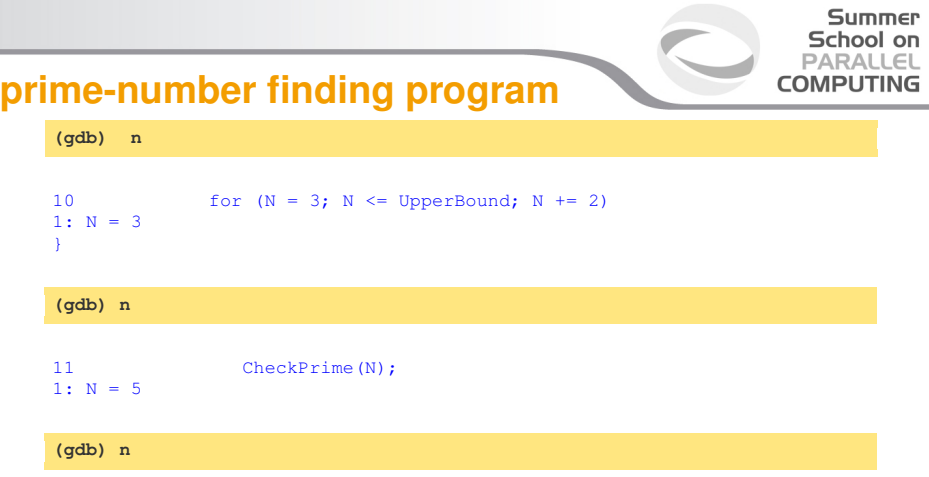

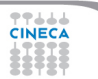

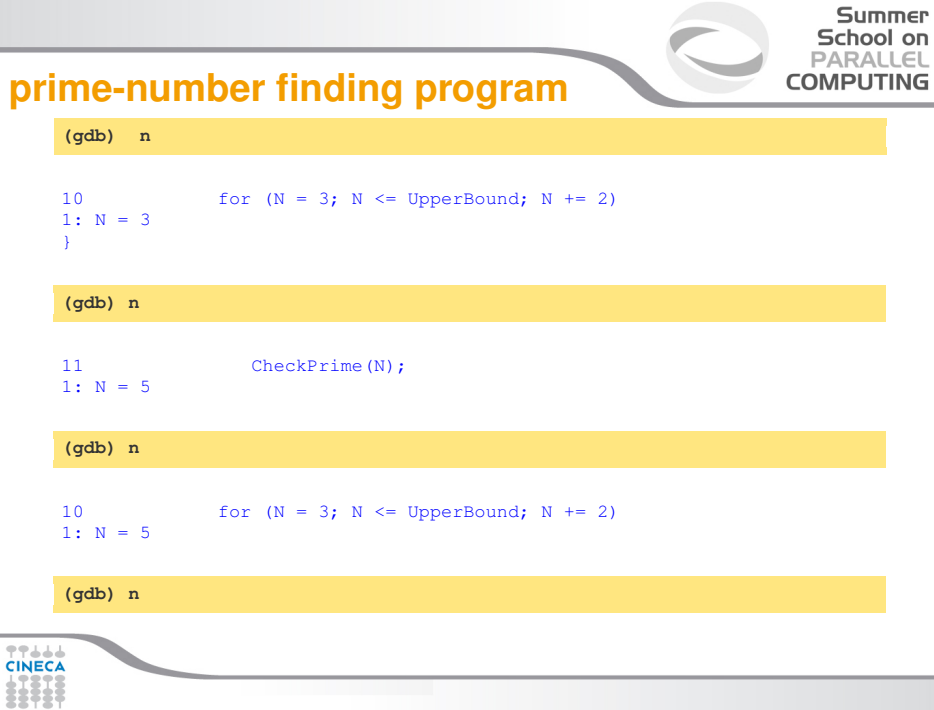

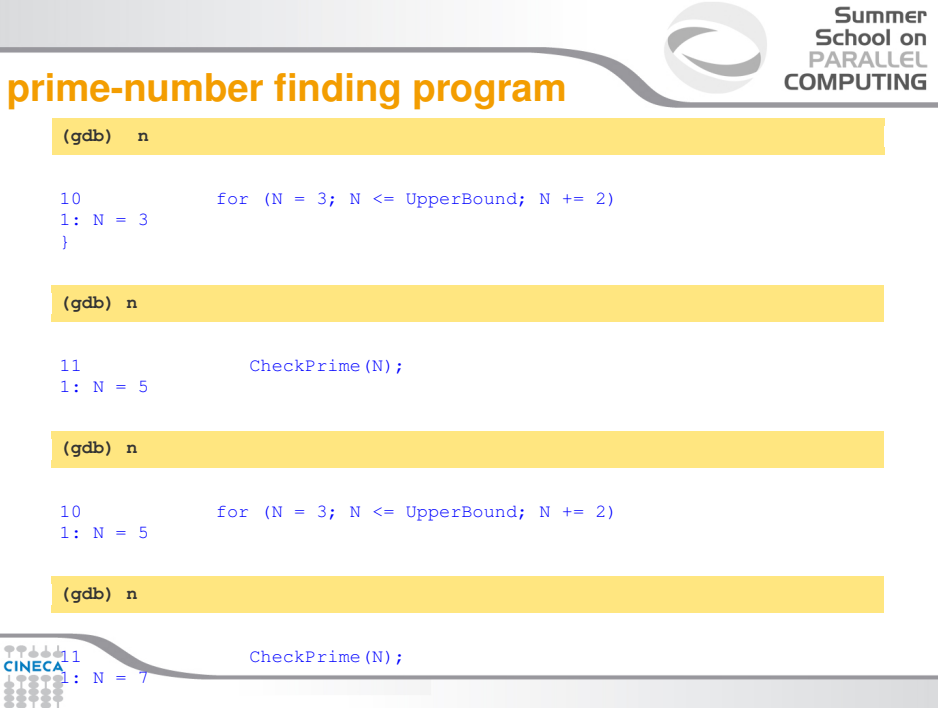

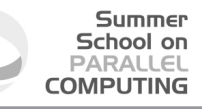

**(gdb) l Main.c:10**

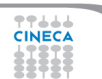

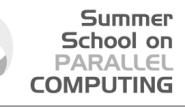

**(gdb) l Main.c:10**

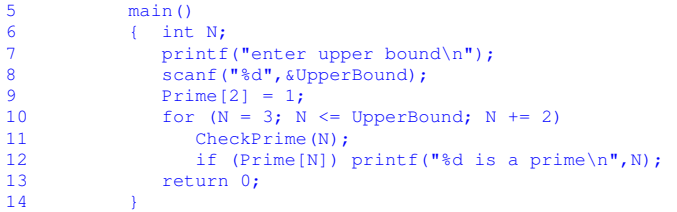

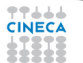
#### **Main.c :new version**

```
Summer
  School on
 PARALLEL
COMPUTING
```

```
1 #include <stdio.h>
2 #de fine MaxPrimes 50
3 i n t Prime[MaxPrimes],
4 UpperBound;
5 main()
6 { i n t N;
7 printf("enter upper bound\n");
8 scanf("%d",&UpperBound);
9 Prime[2] = 1;
10 for (N = 3; N \leq UpperBound; N += 2)11 CheckPrime(N);
12 if (Prime[N]) printf("%d is a prime\n",N);
13
14 return 0;
15 }
```
#### **Main.c :new version**

```
Summer
  School on
 PARALLEL
COMPUTING
```

```
1 #include <stdio.h>
2 #de fine MaxPrimes 50
3 i n t Prime[MaxPrimes],
4 UpperBound;
5 main()
6 { i n t N;
7 printf("enter upper bound\n");
8 scanf("%d",&UpperBound);
9 Prime[2] = 1;
10 for (N = 3; N \leq UpperBound; N += 2)11 CheckPrime(N);
12 if (Prime[N]) printf("%d is a prime\n",N);
13 }
14 return 0;
15 }
```
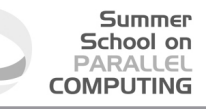

In other shell COMPILATION

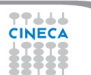

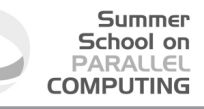

In other shell COMPILATION

**(gdb) kill**

Kill the program being debugged? (y or n)

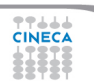

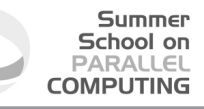

In other shell COMPILATION

**(gdb) kill**

Kill the program being debugged? (y or n) y

**(gdb) d**

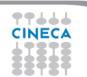

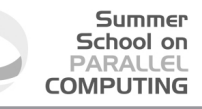

In other shell COMPILATION

**(gdb) kill**

Kill the program being debugged? (y or n) y

**(gdb) d**

Delete all breakpoints? (y or n)

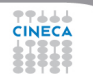

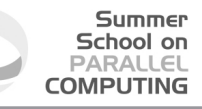

In other shell COMPILATION

**(gdb) kill**

Kill the program being debugged? (y or n) y

**(gdb) d**

Delete all breakpoints? (y or n) y

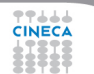

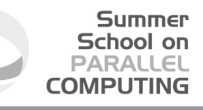

In other shell COMPILATION

**(gdb) kill**

Kill the program being debugged? (y or n) y

**(gdb) d**

Delete all breakpoints? (y or n) y

**(gdb)r**

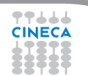

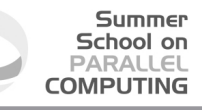

In other shell COMPILATION

**(gdb) kill**

Kill the program being debugged? (y or n) y

**(gdb) d**

Delete all breakpoints? (y or n) y

**(gdb)r**

Starting program: check\_prime enter upper bound

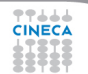

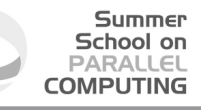

In other shell COMPILATION

**(gdb) kill**

Kill the program being debugged? (y or n) y

**(gdb) d**

Delete all breakpoints? (y or n) y

**(gdb)r**

```
Starting program: check_prime
enter upper bound
```
#### 20

**TTAAA** 

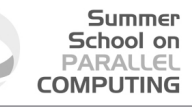

3 is a prime 5 is a prime 7 is a prime 11 is a prime 13 is a prime 17 is a prime 19 is a prime

Program exited normally.

77666 **CINECA** 

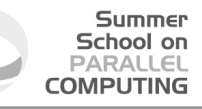

**(gdb) list Main.c:6**

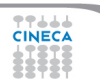

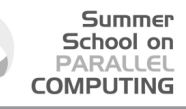

**(gdb) list Main.c:6**

```
1 #include <stdio.h><br>2 #define MaxPrimes
2 #define MaxPrimes 50<br>3 int Prime MaxPrimes
        int Prime[MaxPrimes],
4 UpperBound;<br>5 main()
          main()6 { int N;
7 printf("enter upper bound\n");
8 scanf("%d", &UpperBound);
9 Prime[2] = 1;
10 for (N = 3; N \leq 10) for (N = 3; N \leq 10)
```
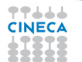

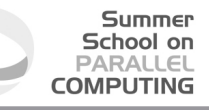

**(gdb) break Main.c:8**

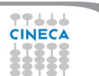

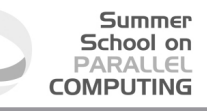

**(gdb) break Main.c:8**

Breakpoint 1 at 0x10000388: file Main.c, line 8.

**(gdb)run**

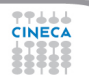

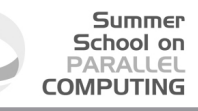

**(gdb) break Main.c:8**

Breakpoint 1 at 0x10000388: file Main.c, line 8.

(qdb) run

```
Starting program: check_prime
enter upper bound
Breakpoint 1, main () at /afs/caspur.it/user/r/ruggiero/Main.c:8
8 scanf("%d", &UpperBound):
```
**(gdb) next**

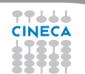

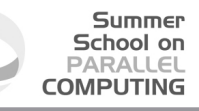

**(gdb) break Main.c:8**

Breakpoint 1 at 0x10000388: file Main.c, line 8.

(qdb) run

```
Starting program: check_prime
enter upper bound
Breakpoint 1, main () at /afs/caspur.it/user/r/ruggiero/Main.c:8
8 scanf("%d", &UpperBound):
```
#### **(gdb) next**

20

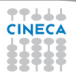

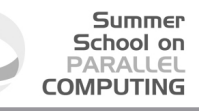

**(gdb) break Main.c:8**

Breakpoint 1 at 0x10000388: file Main.c, line 8.

(qdb) run

```
Starting program: check_prime
enter upper bound
Breakpoint 1, main () at /afs/caspur.it/user/r/ruggiero/Main.c:8
8 scanf("%d", &UpperBound):
```
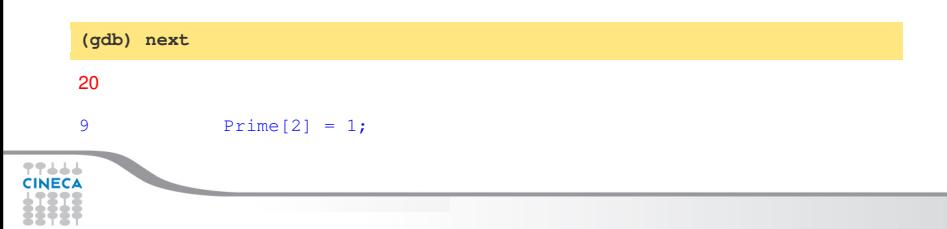

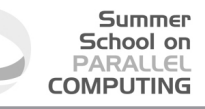

**(gdb) set UpperBound=40 (gdb) continue**

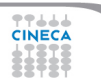

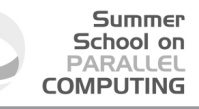

**(gdb) set UpperBound=40 (gdb) continue**

Continuing.

3 is a prime 5 is a prime 7 is a prime 11 is a prime 13 is a prime 17 is a prime 19 is a prime 23 is a prime 29 is a prime 31 is a prime 37 is a prime

Program exited normally.

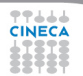

# **Debugging post mortem**

스스스

When a program exits abnormally the operating system can write out core file, which contains the memory state of the program at the time it crashed.

Summer School on PARALLEL **COMPUTING** 

- $\triangleright$  Combined with information from the symbol table produced by -g the core file can be used fo find the line where program stopped, and the values of its variables at that point.
- I Some systems are configured to not write core file by default, since the files can be large and rapidly fill up the available hard disk space on a system.
- In the GNU Bash shell the command ulimit -c control the maximum size of the core files. If the size limit is set to zero, no core files are produced.

# **Debugging post mortem**

When a program exits abnormally the operating system can write out core file, which contains the memory state of the program at the time it crashed.

Summer School on PARALLEL **COMPUTING** 

- $\triangleright$  Combined with information from the symbol table produced by  $-a$  the core file can be used fo find the line where program stopped, and the values of its variables at that point.
- I Some systems are configured to not write core file by default, since the files can be large and rapidly fill up the available hard disk space on a system.
- In the GNU Bash shell the command ulimit -c control the maximum size of the core files. If the size limit is set to zero, no core files are produced.

**ulimit -c unlimited gdb exe\_file core**

부수수

# **Graphical Debuggers**

- $\blacktriangleright$  gdb -tui or gdbtui
- $\rightarrow$  ddd (data dysplay debugger) is a graphical front-end for command-line debuggers.
- $\rightarrow$  ddt (Distributed Debugging Tool) is a comprehensive graphical debugger for scalar, multi-threaded and large-scale parallel applications that are written in C, C++ and Fortran.

Summer School on PARALLEL **COMPUTING** 

 $\blacktriangleright$  Etc.

# **Why don't optmize?**

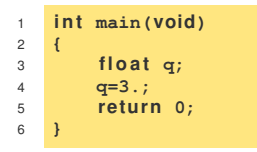

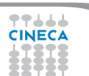

## **Why don't optmize?**

```
1 int main(void)
2 {
3 float q;
4 q=3.;
5 re tu rn 0;
6 }
```

```
<ruggiero@shiva ~/CODICI>gcc opt.c -g -O0 -o opt
<ruggiero@matrix2 ~>gdb opt
(gdb) b main
```
Breakpoint 1 at 0x8048395: file opt.c, line 4.

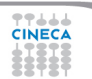

# **Why don't optmize?**

```
1 int \text{main}(\text{void})2 {
3 f l o a t q;
4 q=3.;
5 re tu rn 0;
6 }
```

```
<ruggiero@shiva ~/CODICI>gcc opt.c -g -O0 -o opt
<ruggiero@matrix2 ~>gdb opt
(gdb) b main
```
Breakpoint 1 at 0x8048395: file opt.c, line 4.

```
<ruggiero@shiva ~/CODICI>gcc opt.c -g -O3 -o opt
<ruggiero@matrix2 ~>gdb opt
(gdb) b main
```
Breakpoint 1 at 0x8048395: file opt.c, line 6.

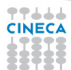

# **Outline**

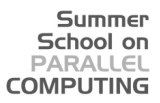

[Introduction](#page-1-0)

[Static analysis](#page-34-0)

[Run-time analysis](#page-44-0)

**[Debugging](#page-106-0)** [gdb](#page-115-0) **[Totalview](#page-206-0)** 

**[Conclusions](#page-217-0)** 

<span id="page-206-0"></span>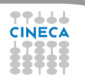

# **Totalview (www.totalviewtech.com)**

Used for debugging and analyzing both serial and parallel programs.

Summer School on  $PAPALI$ **COMPLITING** 

- Supported languages include the usual HPC application languages:
	- $\triangleright$  C.C++. Fortran
	- $\triangleright$  Mixed C/C<sub>++</sub> and Fortran
	- $\triangleright$  Assembler
- Supported many commercial and Open Source Compilers.
- Designed to handle most types of HPC parallel coding (multi-process and/or multi-threaded applications).
- Supported on most HPC platforms.
- <sup>I</sup> Provides both a GUI and command line interface.
- Can be used to debug programs, running processes, and core files.
- Provides graphical visualization of array data.
- Includes a comprehensive built-in help system.
- And more...

2244A

# **Compilation options for Totalview**

- $\triangleright$  You will need to compile your program with the appropriate flag to enable generation of symbolic debug information. For most compilers, the -g option is used for this.
- $\blacktriangleright$  It is recommended to compile your program without optimization flags while you are debugging it.
- $\triangleright$  TotalView will allow you to debug executables which were not compiled with the -g option. However, only the assembler code can be viewed.
- $\triangleright$  Some compilers may require additional compilation flags. See the *TotalView User's Guide* for details.

**ifort [option] -O0 -g file\_source.f -o filename**

# **Starting Totalview**

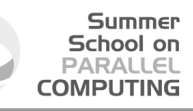

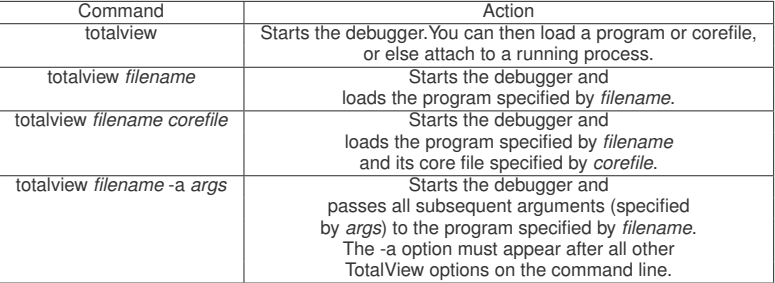

**CINECA** 

# **Totalview:panel**

#### 1. Stack Trace

 $\triangleright$  Call sequence

#### 2. Stack Frame

 $\blacktriangleright$  Local variables and their values

#### 3. Source Window

- $\blacktriangleright$  Indicates presently executed statement
- $\blacktriangleright$  Last statement executed if program crashed

#### 4. Info tabs

77666

 $\blacktriangleright$  Informations about processes and action points.

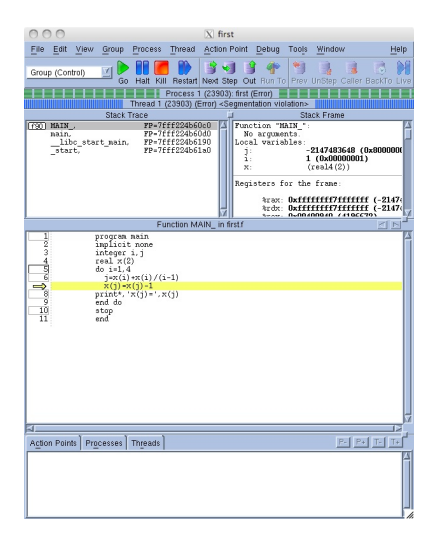

Summer School on PARALLEL **COMPUTING** 

# **Totalview:Action points**

 $\triangleright$  Breakpoint stops the excution of the process and threads that reach it.

Summer School on  $DAPALI$ **COMPUTING** 

- $\blacktriangleright$  Unconditional
- $\triangleright$  Conditional: stop only if the condition is satisfied.
- $\triangleright$  Evaluation: stop and excute a code fragment when reached.
- $\triangleright$  Process barrier point synchronizes a set of processes or threads.
- $\triangleright$  Watchpoint monitors a location in memory and stop execution when its value changes.

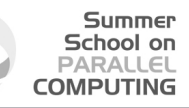

# **Totalview:Setting Action points**

#### $\triangleright$  Breakpoint

- $\triangleright$  Right click on a source line  $\rightarrow$  Set breakpoint
- $\triangleright$  Click on the line number
- $\triangleright$  Watchpoint
	- $\triangleright$  Right click on a variable  $\rightarrow$  Create watchpoint
- $\triangleright$  Barrier point
	- ► Right click on a source line  $\rightarrow$  Set barrier
- $\blacktriangleright$  Edit action point property
	- $\triangleright$  Rigth click on a action point in the Action Points tab → Properties.

## **Totalview:Status**

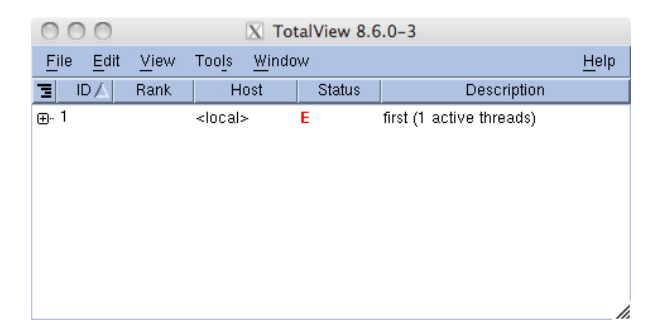

**Summer** School on **PARALLEL COMPUTING** 

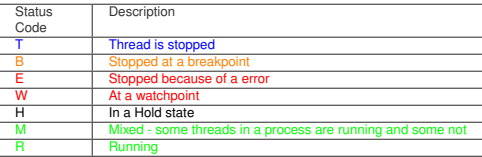

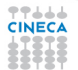

#### **Totalview:Execution control commands**

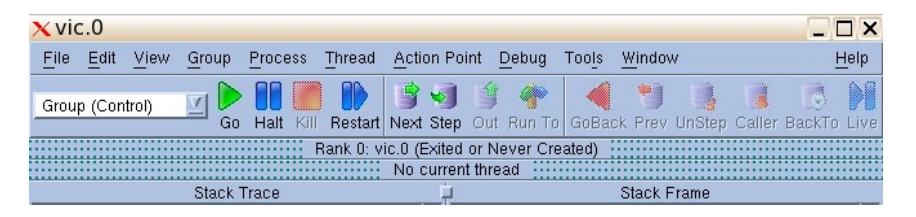

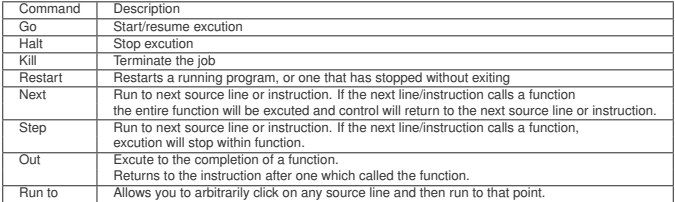

77444

#### **Totalview:Mouse buttons**

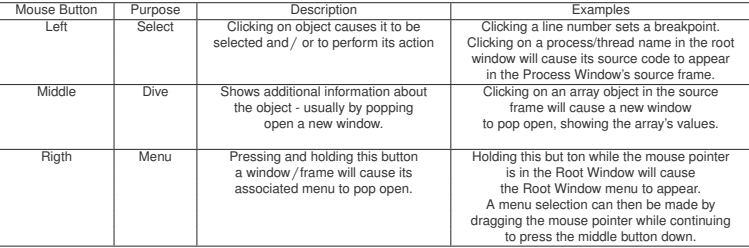

**TTLLL**<br>CINECA
## **I've checked everything!**

#### what else could it be?

- $\blacktriangleright$  Full file system.
- Disk quota exceeded.
- File protection.
- Maximum number of processes exceeded.
- Are all object file are up do date? Use Makefiles to build your projects

Summer School on **DADALIEI COMPLITING** 

- $\triangleright$  What did I change since last version of my code? Use a version control system: CVS,RCS,...
- Does any environment variable affect the behaviour of my program?

## **Outline**

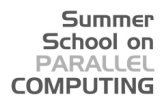

[Introduction](#page-1-0)

[Static analysis](#page-34-0)

[Run-time analysis](#page-44-0)

[Debugging](#page-106-0)

**[Conclusions](#page-217-0)** 

<span id="page-217-0"></span>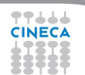

#### **Last resorts**

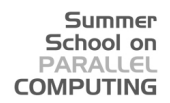

- $\triangleright$  Ask for help.
- $\blacktriangleright$  Explain your code to somebody.
- $\triangleright$  Go for a walk, to the movies, leave it to tomorrow.

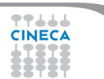

### **Errare humanum est ...**

- $\triangleright$  Where was error made?
- $\triangleright$  Who made error?
- $\triangleright$  What was done incorrectly?
- $\blacktriangleright$  How could the error have been prevented?
- $\triangleright$  Why wasn't the error detected earlier?
- $\blacktriangleright$  How could the error have been detected earlier?

Summer School on  $DAPALI$ **COMPUTING** 

# **Bibliography**

스스스

<sup>I</sup> **Why program fail. A guide to systematic debugging.** A. Zeller *Morgan Kaufmann Publishers* 2005.

Summer School on PARALLEL **COMPUTING** 

- **Expert C Programming deep C secrets** P. Van der Linden *Prentice Hall PTR* 1994.
- ▶ How debuggers works Algorithms, data, structure, and Architecture **J. B.** Rosemberg *John Wiley & Sons* 1996.
- ► Software Exorcism: A Handbook for Debugging and Optimizing Legacy Code R. B. Blunden *Apress* 2003.
- <sup>I</sup> **Debugging: The 9 Indispensable Rules for Finding Even the Most Elusive Software and Hardware Problems** D.J. Agans *American Management Association* 2002.
- **The Art of Debugging** N. Matloff, P. J. Salzman *No starch press* 2008.

# **Bibliography**

스스스

<sup>I</sup> **Debugging With GDB: The Gnu Source-Level Debugger** R.M. Stallmann, R.H. Pesch, S. Shebs *Free Software Foundation* 2002.

Summer School on PARALLEL **COMPUTING** 

- <sup>I</sup> **The Practice of Programming** B.W. Kernighan, R. Pike *Addison-Wesley* 1999.
- <sup>I</sup> **Code Complete** S. McConnell *Microsoft Press* 2004.
- <sup>I</sup> **Software Testing Technique** B. Beizer *The Coriolis Group* 1990.
- <sup>I</sup> **The Elements of Programming Style** B. W. Kernighan P.J. Plauger *Computing Mcgraw-Hill* 1978.
- <sup>I</sup> **The Art of Software testing** K.J. Myers *Kindle Edition* 1979.
- **The Developer's Guide to Debugging H. Grotker, U. Holtmann, H. Keding, M. Wloka** *Kindle Edition* 2008.
- **The Science of DEBUGGING** M. Telles Y. Hsieh *The Coriolis Group* 2001.